## TARTU ÜLIKOOL MATEMAATIKA-INFORMAATIKATEADUSKOND Arvutiteaduse Instituut Informaatika eriala

Simo Peterson

# LEGO MINDSTORMS NXT'ga ühilduvad alalispinge ja alalisvoolu andurid

Bakalaureusetöö (6 EAP)

Juhendaja: lektor Anne Villems Kaasjuhendaja: spetsialist Taavi Duvin

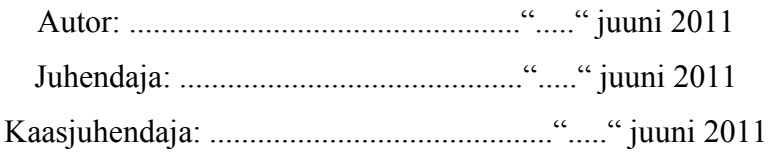

Lubatud kaitsmisele Professor: .............................................."....."juuni 2011

TARTU 2011

## <span id="page-1-0"></span>**Sisukord**

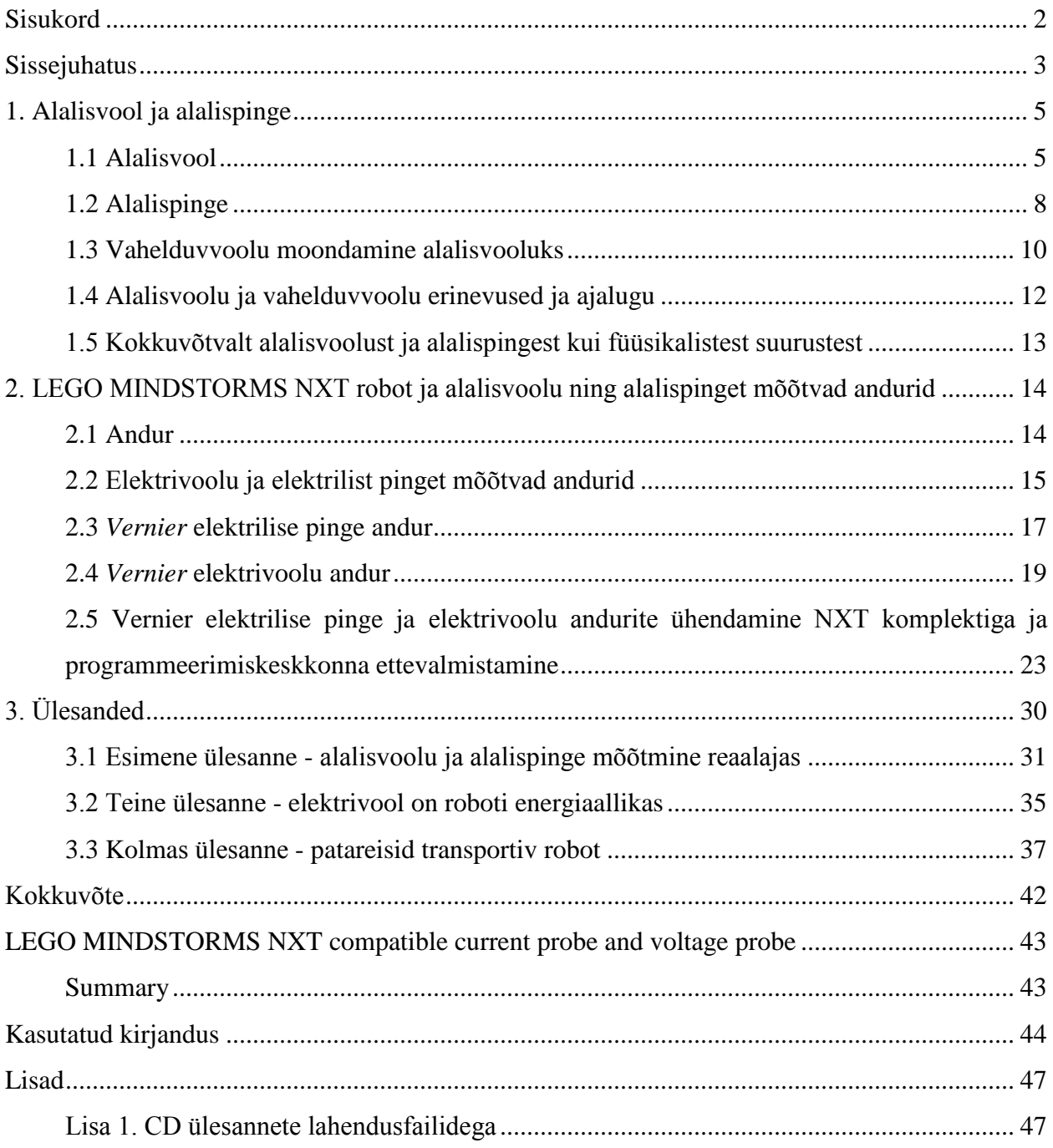

#### <span id="page-2-0"></span>**Sissejuhatus**

Tänapäeval pole reaalteadused koolilaste seas eriti populaarsed - matemaatikat peetakse üle mõistuse keeruliseks ja füüsikat igavaks valemite tuupimiseks. See on äärmiselt kahetsusväärne olukord, sest reaalteadused on võti lahendamaks universumi kõige põnevamaid saladusi. Probleem ei seisne aga ainult selles, et kooliõpilased pole motiveeritud - tihtipeale õpetatakse põhi- ja keskkoolis reaalaineid uskumatult igavalt. Mäletan ka oma keskkooli päevilt üsna ükskõikset suhtumist füüsikasse, aga nüüd, kõigest mõned aastad hiljem, pean kõike, mis seostub füüsika ja universumiga, ääretult põnevaks ja millega sisustan tihtipeale hea meelega ka oma vaba aega. Kõiki aineid peaks koolides üritama õpetada kaasahaaravalt - kui õpilasel tekib huvi millegi vastu, siis teadmiste omandamise protsess toimub kordades kiiremini.

Paljudele õpilastele pakuvad huvi tänapäeva moodsa tehnoloogia saavutused. Mis võiks olla põnevam, kui ühendada enda poolt kokkupandud robot arvutiga ning siis anda sellele käsklusi erinevate ülesannete täitmiseks. Sellist võimalust pakub LEGO MINDSTORMS NXT robootikakomplekt, kuhu peake kokkupandava LEGO-roboti kuuluvad ka mitmesugused erinevad andurid. Komplekti kasutamine on väga intuitiivne, aga samas põnev väljakutse nii algkooli mudilasele kui ka üliõpilasele. Seda sellepärast, et robotiga on võimalik koostada ja lahendada väga erineva raskustasemega ülesandeid. Sellise roboti olemasolu näiteks füüsika tunnis või kooli huviringis tõstaks kindlasti õpilaste huvi erinevate teooriateadmiste omandamise vastu.

Robotitega on tavaliselt ühendatud mitmesugused andurid, et ümbritsevast keskkonnast informatsiooni ammutada ja siis vastavalt programmile sellele informatsioonile reageerida. LEGO MINDSTORMS NXT komplekti kuuluva roboti juhtplokiga, mis funktsioneerib roboti ajuna, ühilduvad näiteks firma *Vernier* poolt toodetud elektrivoolu ja elektrilist pinget mõõtvad andurid. Nende andurite tutvustamine ja kasutama õpetamine on selle bakalaureusetöö peamine eesmärk.

Koheselt eelnimetatud anduritest rääkima hakates jääks aga üldine arusaam nende olemusest ja detailidest üsna segaseks. Selle olukorra vältimiseks tutvustab käesolev uurimistöö alustuseks alalisvoolu ja alalispinget kui füüsikalisi suurusi. Kirjeldatakse nende omadusi, kasutamist igapäevaelus ja tuuakse välja mõned huvitavamad ajaloolised sündmused ning isikud, kes eelnimetatud füüsikaliste suuruste avastamisel või populariseerimisel tähtsat rolli mängisid. Töö teine peatükk tutvustab lugejale anduri mõistet ning seejärel kirjeldab detailselt elektrivoolu ja elektrilist pinget mõõtvaid andureid. Kõige rohkem informatsiooni antakse lugejale firma *Vernier* poolt toodetud elektrivoolu ja elektrilist pinget mõõtvate andurite kohta, sest just nendega hakatakse kolmandas peatükis lahendama praktilisi ülesandeid. Praktilised ülesanded on erineva raskustasemega - algavad kerge ülesandega, millega tõenäoliselt igaüks pärast üürikest proovimist hakkama saab ning lõppevad keerulise ülesandega, mida oleks mõttekas ehk lahendada rühmatööna. Igale ülesandele on lisatud ka üks võimalik lahendus koos piltide ning selgitava tekstiga.

Lahendatud ülesanded on lisatud failidena ka CD-le, mis koos selle bakalaureusetöö kirjaliku osaga moodustab tervikliku õppematerjali. Õppematerjal on mõeldud õpetajatele, juhendajatele ja õpilastele. Uurimistöö tekst ja kirjeldused peavad olema konkreetsed ning kergesti mõistetavad, sest õppematerjal peab terviklikuna olema arusaadav väga erineva vanuse ning eelnevate teadmistega lugejaskonnale.

## <span id="page-4-0"></span>**1. Alalisvool ja alalispinge**

#### <span id="page-4-1"></span>**1.1 Alalisvool**

Alalisvooluks nimetatakse elektrilaengute liikumist, mille suund ja tugevus ajas ei muutu. Elektrivoolu suund on kokkuleppeliselt positiivset[e](http://www.google.com/url?q=http%3A%2F%2Fet.wikipedia.org%2Fw%2Findex.php%3Ftitle%3DLaengukandja%26action%3Dedit%26redlink%3D1&sa=D&sntz=1&usg=AFQjCNENGJ30rw3dINsR23LzoVxLb7-y_g) laengukandjate liikumise suund (vooluallika plussiklemmilt miinusele)[.](http://www.google.com/url?q=http%3A%2F%2Fet.wikipedia.org%2Fwiki%2FElektron&sa=D&sntz=1&usg=AFQjCNHcwCHZ0V731YJfTznNAB3tKN27kw) Elektronid ehk negatiivse laengu kandjad liiguvad juhis tegelikult vastupidises suunas (miinusklemmilt plussile) [1]. Alalisvoolu tootvad või tarbivad seadmed on tavaliselt erimärgistusega [2, 3].

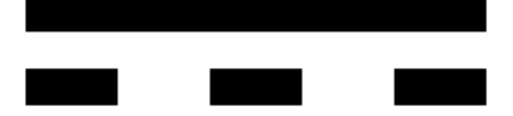

Joonis 1. Sümbol seadmetel, mis tarbivad või toodavad alalisvoolu [3].

Alalisvoolu tekitavad alalispinge allikad, näiteks akud, patareid, päikesepaneelid ja dünamo tüüpi generaatorid. Selle, millist tüüpi elektrijuht aine või materjal on, määrab tema elektrijuhtivus. Alalisvool suudab läbida elektrijuhte (näiteks vaskjuhe), pooljuhte (näiteks räni ja germaanium), dielektrikuid (näiteks klaas ja õhk) ja isegi vaakumit (näiteks elektronkiir) [3].

Elektrijuht on materjal, mis sisaldab liikuvaid elektrilaenguga osakesi (kõige sagedamini elektrone) ning mille elektritakistus on seetõttu väike. Materjali loetakse juhiks, kui selle eritakistus ei ületa 10<sup>-6</sup> [o](http://www.google.com/url?q=http%3A%2F%2Fet.wikipedia.org%2Fwiki%2FOommeeter&sa=D&sntz=1&usg=AFQjCNGXKL-37Oo1TETr4Srqn7NEdgxW5A)om-meetrit [4]. Eritakistus on füüsikaline suurus, mis iseloomustab elektrijuhi võimet avaldada teda läbivale voolule takistust. Eritakistuse ühik oom korda meeter  $(\Omega \cdot m)$  ehk oom-meeter on defineeritud kui antud ainest tehtud ühe meetri pikkuse ja ühe ruutmeetrise ristlõike pindalaga juhi takistus. Elektriseadmete puhul kaetakse enamasti ohutuse tagamiseks elektrit hästi juhtivad materjalid ja pinnad elektrit halvasti juhtivate materjalidega vastasel juhul oleks kasutajal suur võimalus ennast seadet kasutades vigastada [5].

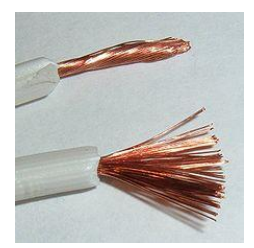

Joonis 2. Isoleerjuht - juhtme südamik on valmistatud hea elektrijuhtivusega vasekiududest, mis on ümbritsetud dielektrikust isolatsiooniga [6].

Pooljuht on elektronjuhtivusega keemiline aine, mis juhib elektrit paremini kui dielektrikud ja halvemini kui elektrijuhid. Pooljuhid on väga tundlikud välismõjude ja lisandite suhtes. Peamine iseärasus on elektrijuhtivuse järsk suurenemine temperatuuri kasvades. Pooljuhid on enamasti kristalsed ained, aga leidub ka vedelikke ja amorfseid pooljuhte [7].

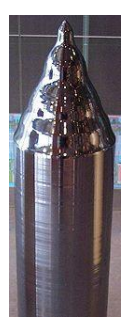

Joonis 3. Räni monokirstalli teatud osadele saab lisada mõne muu elemendi aatomeid, et muuta piirkonna juhtivustüüpi [8].

Dielektrik on väga väikese elektrijuhtivusega aine või ainete segu. Dielektrikud võivad olla nii tahked, vedelad kui gaasilised [9]. Elektriväli tekitab dielektrikus dielektrilise polarisatsiooni, mille tagajärjel positiivselt laetud osakesed paigutuvad elektrivälja suunda ja negatiivselt laetud osakesed vastupidisesse suunda. See põhjustab dielektrikus sisemise elektrivälja, mis töötab vastandjõuna dielektrikut ümbritseva elektrivälja suhtes [10].

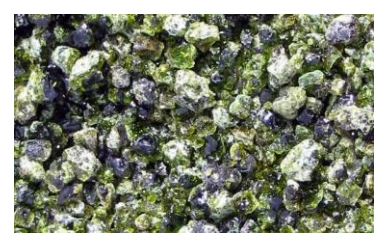

Joonis 4. Klaasigraanulid on tugevate dielektriliste omadustega [11].

Läbi ajaloo on kommertskasutuses olnud nii alalisvool kui ka vahelduvvool. Erinevatel aegadel on kummagi populaarsus massitarbimise vaatenurgast olnud üsna suuresti muutuv. Esimese alalisvoolult toidet saava üldkasutatava elektrivõrgu arendas välja Thomas Alva Edison (11.02.1847 - 18.10.1931, USA leiutaja, teadlane ja ärimees [12]) üheksateistkümnenda sajandi lõpus [3].

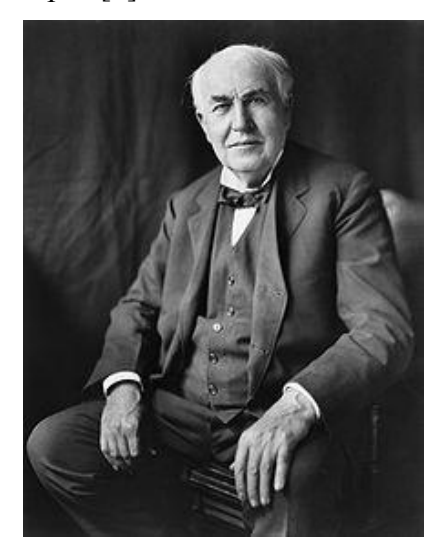

Joonis 5. Thomas Alva Edison - alalisvooluvõrkude pühendunud arendaja [12].

Vaakumtoru on oma olemuselt ja ehituselt täpselt see, millele nimi viitab - täiesti tühi klaastoru, mille sees on vaakum (kõik gaasid eemaldatud). Selle abil on võimalik läbi viia huvitav eksperiment - kui klaastoru mõlemasse otsa kinnitada kontaktid, suudab elektrilaeng isegi vaakumi läbida. Selle avastajaks oli 1883. aastal Thomas Alva Edison, kes tegi katsest kohe olulise teadusliku järelduse - elektrilaeng ei vaja liikumiseks tingimata juhtme olemasolu, see suudab läbida ka gaase või isegi vaakumit. Kirjeldatud nähtust teati sellest ajast peale kui elektronide termoemissiooni (inglise keeles *Edison effect*). Seda avastust peetakse teaduslikust vaatenurgast Edisoni üheks tähtsaimaks. 1904. aastal leidis Edisoni avastatud elektronide termoemissioon ka praktilist rakendust - John Ambrose Fleming (29.11.1849 – 18.04.1945, Suurbritannia teadlane, insener ja füüsik [13]) valmistas vaakumtoru, mida tänapäeval tuntakse dioodi nime all [14].

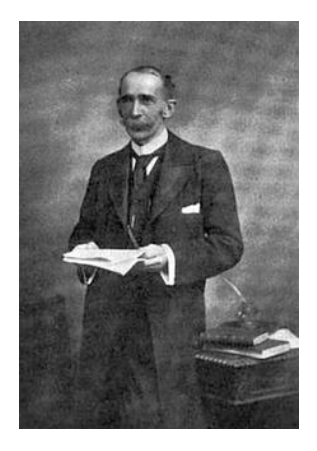

Joonis 6. John Ambrose Fleming (1906) [13].

Elektrivool liikus läbi toru ainult ühes suunas ja see oli hädavajalik tolleaegsete raadiote väljatöötamiseks [14].

### <span id="page-7-0"></span>**1.2 Alalispinge**

Pinge ehk elektriline pinge on füüsikas ja elektrotehnikas kasutatav füüsikaline suurus, mis iseloomustab kahe punkti vahelist elektrivälja tugevuse erinevust. Pinge määrab ära, kui palju tööd tuleb teha laengu ümberpaigutamiseks ühest punktist teise. Elektrivälja kahe punkti vahelist pinget tähistatakse tähisega U ning see iseloomustab suhet  $U = A / q$ , kus q on mingi positiivne punktlaeng ja A on töö, mille elektriväli teeb selle laengu ümberpaigutamiseks ühest elektrivälja punktist teise. Elektriline pinge on seega skalaarne suurus. Pinge ühikuks SI-süsteemis (rahvusvaheline mõõtühikute süsteem, prantsuse keeles *Système International d'Unités* [15]) on volt. Üks volt, tähisega 1V, on selline pinge, mille puhul ühe kuloni suuruse laengu ümberpaigutamisel teeb elektriväli tööd ühe džauli [16]. Üks kulon, tähisega 1C, on elektrilaengu ja elektrihulga ühik [17]. Üks Džaul, tähisega 1J, on energiaühik [18].

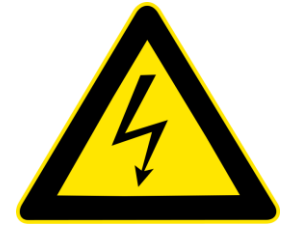

Joonis 8. Eluohtliku kõrgpinge eest hoiatav märk [19].

Elektrivälja kahe mõõdetava punkti vaheline pinge langeb enamasti kokku nende punktide potentsiaalide vahega, kuid ei võrdu süsteemi alguses ja lõpus mõõdetava pingega. Pinge mõiste võttis 1776. aastal kasutusele Henry Cavendish (10.10.1731 – 24.02.1810, Suurbritannia füüsik ja teadlane [20]), kes uuris elektrinähtusi ja elektrilaengute jagunemist [ 16].

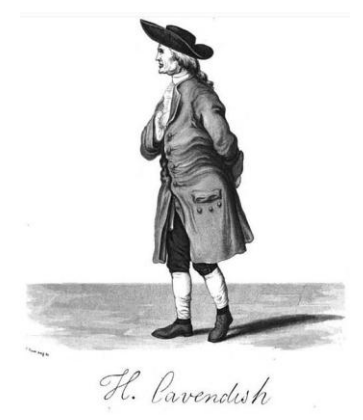

Joonis 9. Henry Cavendish [20].

Alalispinge on elektriline pinge, mis tekib alalisvooluvõrkudes. Alalispinge mõjualas liiguvad laengukandjad alalisvoolule kohaselt ühtlaselt ja ühes suunas [21]. Alalisvoolust vahelduvvoolu saamiseks enamkasutatav on siinuspinge (pinge tugevuse muutumine ajas on kujutatav sinusoidi kujulise funktsioonina). Raadiotehnikas kasutatakse näiteks ka saehammaspinget (pinge tugevuse muutumine ajas on kujutatav kolmnurksete saehammaste intervallidena - pinge tõuseb sujuvalt, millele järgneb ülijärsk langus). Joonis 7 annab hea visuaalse pildi erinevatest elektrilise pinge lainete kujust [22].

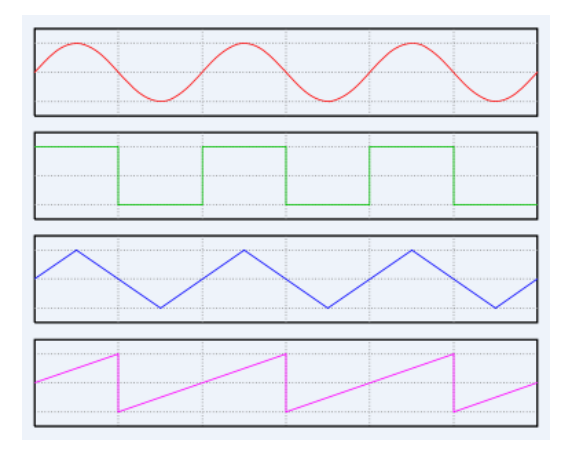

Joonis 7. Erinevad lainevormid kujutatud graafiliselt, ülevalt alla: siinuslaine, ruutlaine, kolmnurklaine ja saehammaslaine [23].

Lainevormide kuju joonisel on suuresti illustratiivne - reaaleluliste vaatluste puhul ei pruugi erinevad lained olla nii korrapärase kujuga.

#### <span id="page-9-0"></span>**1.3 Vahelduvvoolu moondamine alalisvooluks**

Seadet, mis muundab vahelduvvoolu alalisvooluks, nimetatakse alaldiks. Tänapäeva elektrijaotusvõrkudes on üldjuhul ülekantav elektrivool kolmefaasiline vahelduvvool (kolme laine miinimumid ja maksimumid teineteise suhtes nihutatud, aga omavad sama elektrilist pinget, sagedust ja võimsust). Alalisvoolu kasutatakse seal, kus on vaja võrgust sõltumatut toiteallikat – näiteks aku autos või mobiiltelefonis, patarei käe- või seinakellas. Alalisvoolu toitelt töötavad tänapäeval paljud seadmed: arvutid, kellad, kõlarid, helivõimendussüsteemid, raadiod, printerid ja teised elektroonikaaparaadid, aga ka näiteks mõned ühistranspordivahendid – elektrirong, tramm, trollibuss. Elektrienergia saadakse nende jaoks aga vahelduvvooluvõrgust alaldusalajaamade kaudu. Alalisvooluga töötavad ka galvaanikaseadmed, mis saavad elektrivoolu keemilistest protsessidest. Sarnaselt alalispingele võib ka alalisvool omada lainevormis erinevat kuju - kui tavalisest alalisvoolu allikast pärit vool on ühtlase tugevusega, siis alaldist mõõdetava voolu lainevormi kuju sõltub seadme ehitusest [22].

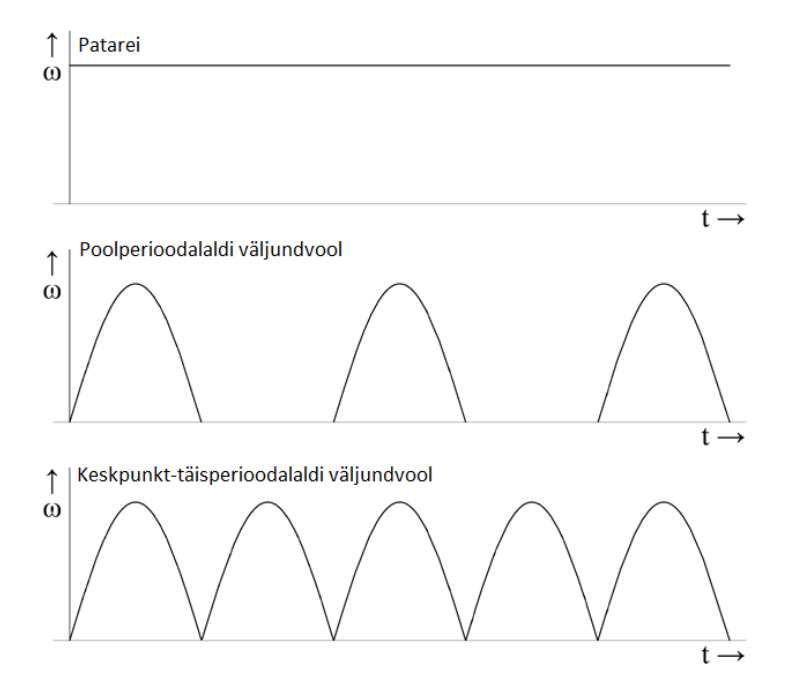

Joonis 10. Alalisvool võib sõltuvalt allikast või muundurist omada erinevat lainevormi kuju [3].

Alaldamine on protsess, kus vahelduvvool muundatakse alalisvooluks ilma vahepealse muundamiseta teist liiki energiaks. Alaldi koosneb pooljuhtventiilidest ehk dioodidest, mis lasevad elektrivoolu läbi ainult ühes suunas. Lihtsaimat, ühe ventiiliga alaldit läbides jääb vahelduvvoolu täisperioodist järele poolperiood. Poolperioodide jada moodustab pulseervoolu. Keskpunkt- või sildalaldi korral on pulseervool katkematu. Alaldi võib sisaldada peale pooljuhtdioodide ka väljundvoolu pulsatsiooni vähendavat silufiltrit, mis tagab ühtlase pinge. Tänapäeval praktikas enim kasutust leidvates alaldites kasutatakse koos sisendtrafoga ka stabiliseerivat Zener dioodi, nagu on kujutatud joonisel 11 oleval skeemil [24].

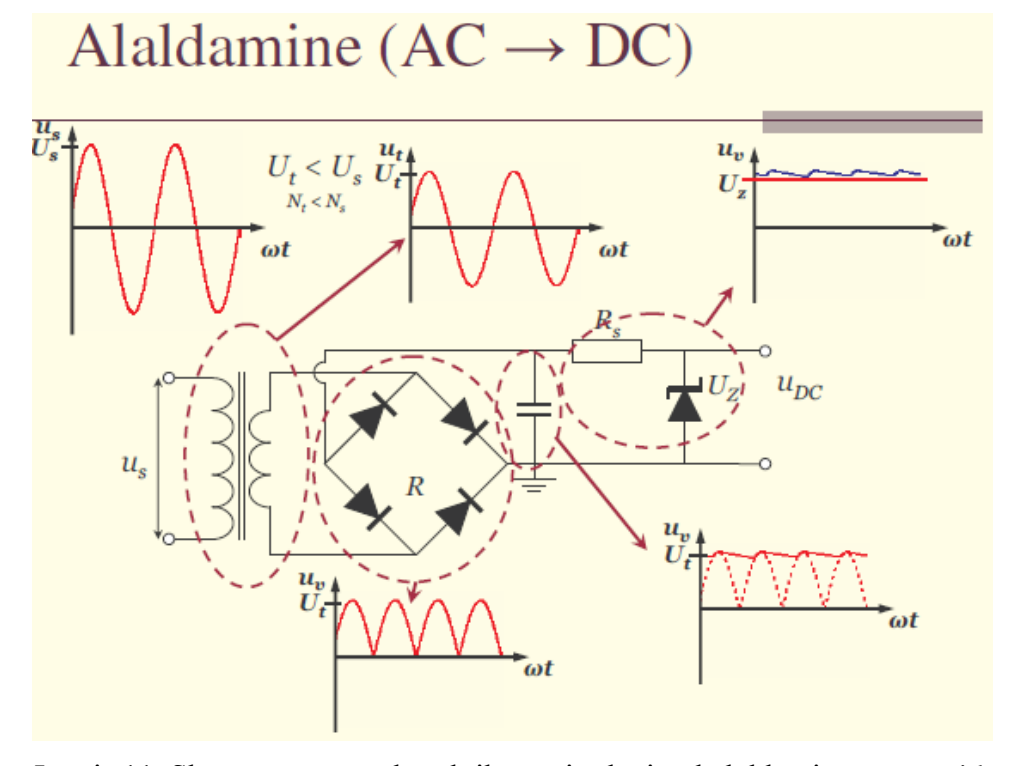

Joonis 11. Skeem tänapäeval praktikas enim levinud alaldamise protsessi loogikast [25].

Sisendtrafoga muudetakse pinge amplituud lähedaseks soovitud väljundpinge amplituudile. Tavaliselt on see väiksem kui võrgu toitepinge. Seejärel kasutatakse nelja dioodi sildlülituses, et muuta vahelduvpinge vaid positiivseks vahelduvpingeks. Edasi kasutatakse kondensaatorit, et hoida pinget amplituudpinge lähedal. Lõpuks on lisatud veel aste Zener dioodiga, mille läbilöögipinge on natuke väiksem, kui minimaalne pinge kondensaatoril ja antud dioodi väljund on juba stabiilne alalispinge. Mõnikord kasutatakse väljundis ka mitut Zener dioodi, et pinge oleks veel stabiilsem [25].

### <span id="page-11-0"></span>**1.4 Alalisvoolu ja vahelduvvoolu erinevused ja ajalugu**

Elektrienergia tootmise, jaotamise ja tarbimise seisukohalt on vahelduvvoolul alalisvoolu ees mõningaid eeliseid [22]:

- 1. Vahelduvvoolugeneraatorite jõuahelad on kontaktivabad puudub vajadus voolu ülekandeks pöörlevalt rootorilt.
- 2. Vahelduvpinge lihtne muundamine trafoga kõrgepingeliseks ja tagasi vähendab oluliselt ülekandekadusid elektrivõrkudes.
- 3. Vahelduvvoolumootorid on lihtsamad, odavamad ja töökindlamad kui alalisvoolumootorid.
- 4. Alates 20. sajandi viimasest veerandist on vahelduvvoolumootorid sama hästi reguleeritavad kui alalisvoolumootorid.

19. sajandil oli aga alalisvool vahelduva voolu ees massitarbimises tugevas eelises. Ainuüksi Ameerika Ühendriikides oli 121-st elektrijaamast koosnev alalisvoolu jaotav võrgustik. Selle võrgustiku üheks peamiseks arendustöö juhtfiguuriks oli tollel ajal Edison. Kuid isegi tema mõistis alalisvoolu suurimat miinust - see oli transporditav ainult lühikeste vahemaade taha. Juba paari kilomeetri kaugusel elektrijaamast hakkas vooluvõrgu tõhusus drastiliselt langema. Sellele probleemile pakkus 19. sajandi lõpus lahendust George Westinghouse(6.10.1846 – 12.03.1914, USA insener ja leiutaja [26]), kes tutvustas vahelduvvoolu eeliseid alalisvoolu ees [27].

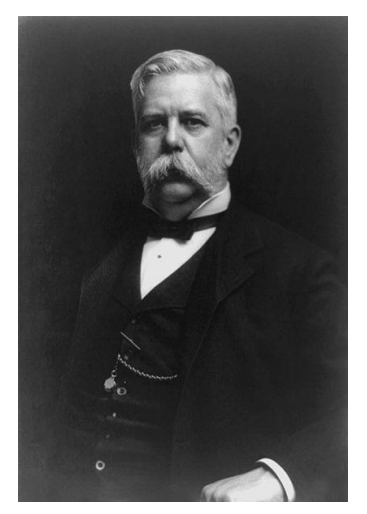

Joonis 12. George Westinghouse [26].

Westinghouse selgitas kõigepealt kitsamale teadlaste ja inseneride ringkonnale ning siis laiemale üldsusele kõrgpingega vahelduvvooluvõrgustiku tööpõhimõtteid. Erinevalt Edisoni poolt pakutud lahendustest, pidi selline elektrijaotusvõrk suutma oma tõhususe säilitada sadade miilide kaugusel elektrijaamast. Westinghouse'i ideed kogusid kiirelt populaarsust ja peagi sai vahelduvvool massitarbimise vaatenurgast alalisvoolust oluliselt populaarsemaks. Tolle ajastu suuri vaidlusi teadlaste ja inseneride vahel, kumba vooluvõrku eelistada ja edasi arendada, on naljaga pooleks nimetatud isegi "Voolusõjaks" (inglise keeles *"War of Currents"*) [27].

## <span id="page-12-0"></span>**1.5 Kokkuvõtvalt alalisvoolust ja alalispingest kui füüsikalistest suurustest**

Esimese peatüki eesmärgiks oli tutvustada lugejale alalisvoolu ja alalispinget kui füüsikalisi suurusi. Anti lühike ülevaade nende suurustega tihedalt seotud olevatest teistest füüsikalistest mõistetest ja terminitest. Lugejale tutvustati lühidalt alalisvoolu ja alalispinge ajalugu ning nende suuruste tundma õppimise ja laiatarbelise kasutamise võimaldamisega seostuvaid tähtsamaid persoone. Järgmine peatükk räägib kuidas ja mis vahenditega eelnimetatud füüsikalisi suurusi mõõta, et valmistada lugeja ette alalisvoolu ja alalispingega seotud praktiliste ülesannete lahendamiseks.

## <span id="page-13-0"></span>**2. LEGO MINDSTORMS NXT robot ja alalisvoolu ning alalispinget mõõtvad andurid**

#### <span id="page-13-1"></span>**2.1 Andur**

Andur on seade, mis muundab mõõdetava füüsikalise suuruse (näiteks elektrivoolu või elektrilise pinge) mõõdetavaks signaaliks. Signaali on võimalik võimendada, mõõta, edastada või töödelda. Andurite peamine kasutusala kuulub automaatika ja mõõtetehnika valdkonda. Andureid võib seega lugeda nii automaatika- kui ka mõõtevahenditeks. Andureid saab liigitada erinevate näitajate järgi: kogutava informatsiooni kogus, sisendsuurused, väljundsuurused, edastatav signaal jne. Üldist andurite tööpõhimõtet kirjeldab plokkskeem joonisel 13 [28].

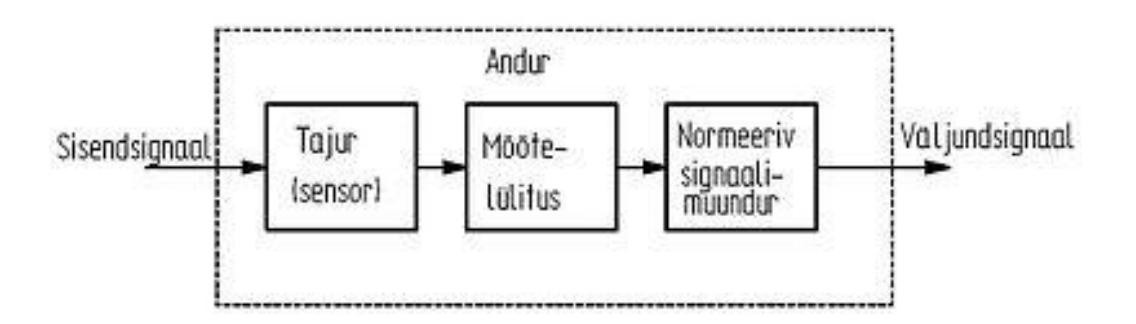

Joonis 13. Andurite tööpõhimõtet kirjeldav üldistatud plokkskeem [28].

Antud plokkskeemi abil ei saa kindlasti kirjeldada kõikvõimalikke erinevaid andureid, aga see annab hea ülevaate üldisest tööpõhimõttest, mis on omane väga paljudele anduritele. Andurid omavad automaatikasüsteemides väga vastutusrikkaid ülesandeid, sest anduri viga mõjutab kogu süsteemi tööd. Sageli on andurite töötingimused võrreldes automaatikasüsteemi teiste elementidega palju raskemad, sest neid pole alati võimalik kaitsta kõrge temperatuuri,

vibratsiooni, keemiliste mõjude, füüsiliste jõudude ning muude ohtlike tegurite eest. Anduritele esitatavad põhilised tehnilised nõudmised on järgnevad [28]:

- 1. Sisend- ja väljundsuuruste vahel peab olema ühene sõltuvus.
- 2. Anduril peab olema suur selektiivsus mõõtemüra ehk juhuslik ja ebaoluline kõrvalsignaal ei tohi edastatavat signaali häirida ning väljund peab sõltuma ainult mõõdetavast sisendist.
- 3. Väljundsuurus peab sõltuma sisendist võimalikult lineaarselt.
- 4. Anduri tundlikkus peab olema vastavuses mõõdetava füüsikalise suuruse mõjuga.
- 5. Koormus ei tohi mõjutada oluliselt anduri tööd.
- 6. Anduril peab olema suur toimekiirus.
- 7. Andur peab olema vastupidav keskkonnaoludele.

Erinevate andurite puhul on vastavus neile nõuetele suuresti varieeruv. Praktikas kipub tihtipeale nii olema, et kallimad andurid vastavad kõrgematele standarditele, aga seda reeglit kinnitavad kindlasti ka mitmed erandid. Mis iganes andurit esmakordseks kasutamiseks soetades pole tavaliselt mõtet antud valdkonna kõige kallimat ja uusimat mudelit osta.

#### <span id="page-14-0"></span>**2.2 Elektrivoolu ja elektrilist pinget mõõtvad andurid**

Elektrivoolu mõõtev andur on seade, mille abil on võimalik tuvastada ja mõõta alalis- ja vahelduvvoolu olemasolu juhtmes. Anduri tööpõhimõte seisneb vastavalt voolutugevusele signaali edastamises - mida tugevam elektrivool juhtmes on, seda tugevam signaal andurisse jõuab. Väljundsignaal võib andurite puhul erineda - osa tuvastavad lainevormi kuju, teised aga mõne konkreetse elektrivoolule iseloomuliku füüsikalise suuruse väärtuse (voolutugevus, voolutihedus ja pinge). On ka komplektseid andureid, mis suudavad mõõta mitmeid erinevaid näitajaid korraga, aga üldjuhul saavutatakse see lihtsalt mitme erineva anduri sobitamisega ühte seadmesse [29].

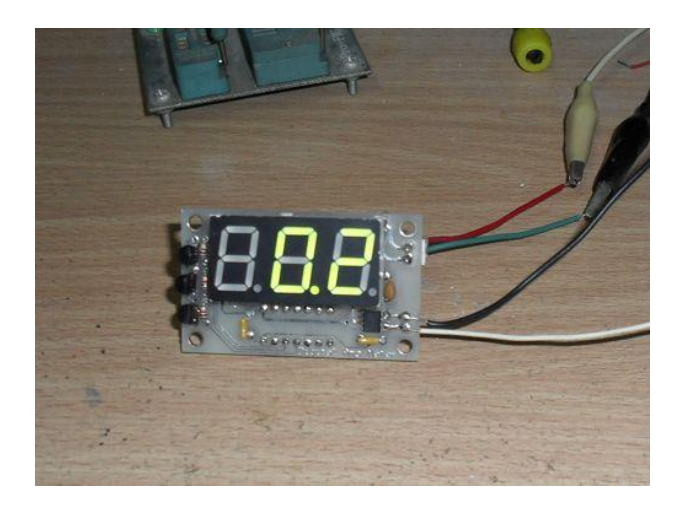

Joonis 14. Kiibile ehitatud isevalmistatud elektrivoolu mõõtev andur [30].

Anduritega elektrivoolu ja elektrilist pinget mõõtes tuleb rangelt kinni pidada piirangutest, mis konkreetsetele seadmetele on kehtestatud. Isevalmistatud anduriga tuleks alustada katsetusi kindlasti kõige väiksemate võimalike füüsikaliste suuruste mõõtmisest. Ülekoormus anduris võib osutuda tõsiseks ohuks nii seadmele kui ka kasutajale.

Elektrilist pinget mõõtvad andurid suudavad tänapäeval tavaliselt sarnaselt elektrivoolu mõõtvatele anduritele hakkama saada nii alalisvoolu kui ka vahelduvvoolu mõõtmisega. Ka tööpõhimõttes on sarnasusi - seadme sisendsignaal saadakse elektrivoolult ja erineva tugevusega mõõdetud elektriline pinge tekitab erineva väljundsignaali. Andurid erinevad üksteisest põhiliselt kolme tehnilise aspekti poolest - maksimaalne lubatud mõõdetav pinge, mõõtmisprotsessi kiirus ja mõõtmise täpsus. Kõige olulisemaks kasutajale ohutuse vaatenurgast peetakse seadme vastupidavust vibratsioonile [31].

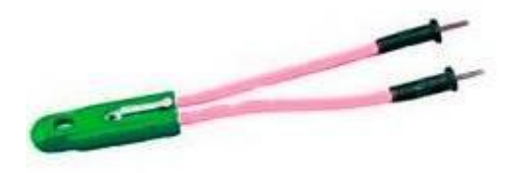

Joonis 15. Neoontestri ülemine ots hakkab heleroheliselt helendama, kui alumiste kontaktidega puutuda pinge all olevat pinda. Helendamise intensiivsus sõltub pinge tugevusest [32].

Seadme keerukus ja vastupidavus mõõtekeskkonna tingimustele sõltub suuresti hinnast. Igapäevases kasutuses olevad odavamad mõõteriistad nagu neoontester ei anna kasutajale muud informatsiooni, kui seda, kas mõõdetaval pinnal on keskmisest kõrgem elektriline pinge. Kallimate komplektidega on aga võimalik elektrimõõtmisi sooritada sajandiku milliampri täpsusega, kümnendiku millisekundi jooksul ja vähem kui 0,25% suuruse veaga. Selline täpsus ja kiirus on vajalik siiski ainult automatiseeritud mõõteprotseduurides. Antud füüsikalise suurusega isegi tihedalt kokku puutuvale inimesele piisab igapäevaseks kasutamiseks oluliselt lihtsamast andurist [31].

#### <span id="page-16-0"></span>**2.3** *Vernier* **elektrilise pinge andur**

Firma *Vernier* poolt toodetud elektrilist pinget mõõtev andur on lihtsa ehitusega, intuitiivne kasutada ja kasutajale ohutu. Just nendel põhjustel on see andur paljudes *Vernier* andurite standardkomplektides, mida kasutatakse põhi- ja keskkoolide keemia ning füüsika tundides. Enim populaarsust on eelnimetatud andur kogunud tõenäoliselt Ameerika Ühendriikides ja Lääne-Euroopa riikides, aga järjest rohkem soetavad seda õppevahendit ka Eesti koolid ja huviringid. Eelnimetatud andur võimaldab elektrilist pinget mõõta nii alalisvoolu kui ka vahelduvvoolu vooluringides [33].

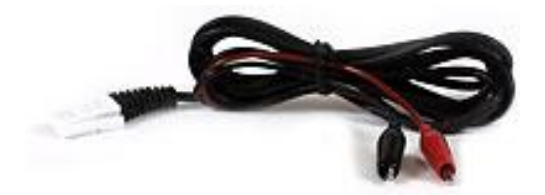

Joonis 16. *Vernier* elektrilise pinge andur (inglise keeles *Voltage probe*) [33].

Andur võimaldab sooritada täpseid mõõtmisi vahemikus +10 kuni -10 volti. Mõõtmisel peab punase kinnituse ühendama vooluallika positiivse klemmi külge, musta kinnituse vooluallika negatiivse klemmi külge ja valge otsik on andmevahetuseks kasutajaliidesega. Soovides ühendada andurit LEGO MINDSTORMS NXT komplektis oleva roboti külge, on tarvis ka *Vernier* NXT adapterit, sest *Vernier* andurite otsik pole ühilduv LEGO MINDSTORMS NXT juhtploki portidega 1-4 (andurite tarvis mõeldud ühenduskohad) [33].

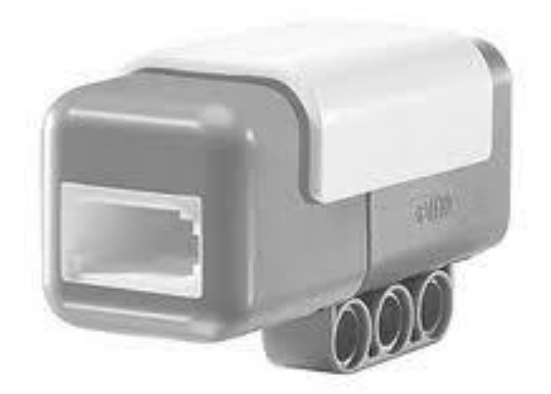

Joonis 17. *Vernier* NXT adapter - esiplaanil paistab *Vernier* andurite valge otsikuga andmevahetuskaabli pesa, teisel pool adapterit on ühenduskoht kaablile, mida saab kinnitada juhtploki portidesse 1-4 [34].

Kui andurit kasutades ilmnevad probleemid mõõtmistegevuste käigus või mõõtmiste tulemused tunduvad olevat ebaloogilised tuleks esimese asjana kontrollida, kas punane ja must otsik on kinnitatud objektide külge kindlalt. Kui ühendused on ebakindlad või pinnaga halvas haakuvuses on soovitatav mõlemad otsikud uuesti ühendada. Väga oluline on teada, et *Vernier* alalispinge andur pole tegelikult NXT-ga ühilduvate andurite nimekirjas. Sellega on võimalik sooritada mõõtmisi, aga suure tõenäosusega on mõõtmiste tulemused üsna ebatäpsed. Kui pärast mitut mõõtmist erinevate alalisvoolu allikate peal jäävad tulemused teie arvates ebakorrektseteks on suur tõenäosus, et viga on hoopis anduri mitte ühildumises NXT komplektiga, mitte teie kasutamisoskuses. Küll aga on anduriga kindlasti võimalik kindlaks teha alalispinge olemasolu või puudumine mõõdetaval objektil [33].

Elektrilist pinget mõõtev andur on kohe pärast ühenduste sooritamist valmis mõõtmisteks ega vaja mitte mingisugust eelnevat kalibreerimist. Mitteühilduvuse tõttu NXT komplektiga ei olegi tegelikult ühtegi tõhusat meetodit anduri kalibreerimiseks. Eelkirjeldatud andur maksab *Vernier*  veebipoest tellides \$16. On saadaval ka sarnase otstarbega diferentsiaalne elektrilist pinget mõõtev andur, mis maksab \$54.

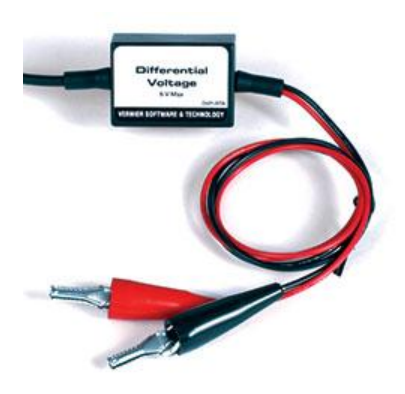

Joonis 18. *Vernier* diferentsiaalne elektrilise pinge andur (inglise keeles *Differential voltage probe*) [35].

Rohkem kui kolmekordne hinnavahe tuleb sellest, et tavaline *Vernier* elektrilist pinget mõõtev andur sobib küll suurepäraselt lihtsate eksperimentide läbiviimiseks (näiteks pinge olemasolu mõõtmine patareis), aga rakendades seda keerulisemale mõõteobjektile (näiteks mitme takistiga vooluring), ei ole mõõtmistulemused täpsed isegi siis kui elektriline pinge jääb pluss/miinus 10 voldi piiresse. Seega võib kokkuvõtvalt öelda, et antud andur sobib küll suurepäraselt lihtsate elektrilise pinge mõõtmise eksperimentide jaoks, aga keerulisemate praktiliste ülesannete puhul soovitavad *Vernier* eksperdid täpse ja usaldusväärse tulemuse saamiseks kasutada diferentsiaalset elektrilise pinge andurit. Samuti soovitab käesoleva töö autor kasutada viimati nimetatud andurit ainuüksi juba selle pärast, et see on ühilduv NXT komplektiga ja selle kasutamine NXT 2.0 Programming keskkonnas on oluliselt lihtsam [35].

#### <span id="page-18-0"></span>**2.4** *Vernier* **elektrivoolu andur**

Sarnaselt elektrilist pinget mõõtva anduriga on ka *Vernier* elektrivoolu mõõtev andur mõeldud kasutamiseks eelkõige hariduslikel eesmärkidel. Eelnimetatud andur on natuke liiga lihtsa ehitusega, et seda saaks edukalt kasutada tööstuslikel, meditsiinilistel, kommertslikel eesmärkidel või mõnes olulises uurimistöös, kus mõõtmistulemuste kriitiline täpsus on väga oluline. Küll aga on see andur suurepärane vahend tutvustamaks põhi- ja keskkooli eas õpilastele elementaarseid elektrivoolu omadusi ning viimaks läbi lihtsaid katseid alalis- ja vahelduvvoolu vooluringides. Kasutades elektrivoolu mõõtvat andurit koos elektrilist pinget mõõtva anduriga saavad õpilased tutvuda näiteks Ohmi seadusega või viia läbi lihtsamaid elektrokeemilisi eksperimente [36].

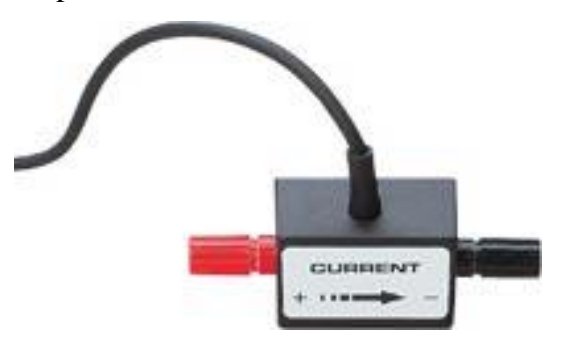

Joonis 19. *Vernier* elektrivoolu andur [36].

Anduriga andmete kogumise alustamiseks toimi järgnevalt [36]:

- 1. Ühenda elektrivoolu andur kasutajaliidesega.
- 2. Käivita andmeid koguv tarkvara.
- 3. Tarkvara tuvastab elektrivoolu anduri ja on valmis andmeid vastu võtma.

Andurit saab kasutada koos järgnevate kasutajaliidestega [36]:

- 1. Vernier LabQuest® kasutada iseseisva seadmena või koos lauaarvutiga.
- 2. Vernier LabQuest® Mini kasutada koos lauaarvutiga.
- 3. Vernier LabPro® kasutada koos lauaarvutiga, Palm® pihuarvutiga või TI graafilise kalkulaatoriga.
- 4. Vernier Go!®Link.
- 5. Vernier EasyLink®.
- 6. Vernier SensorDAQ®.
- 7. CBL 2TM.

Anduriga andmete kogumiseks on võimalik kasutada alljärgnevat tarkvara [36]:

- 1. Logger Pro sobib kasutamiseks järgnevate liidestega: LabQuest, LabQuest Mini, LabPro ja Go!Link.
- 2. Logger Lite sobib kasutamiseks järgnevate liidestega: LabQuest, LabQuest Mini, LabPro ja Go!Link.
- 3. LabQuest App kasutatakse, kui LabQuest'i kasutatakse iseseisva seadmena.
- 4. EasyData App kalkulaatorite tarkvara mudelitele TI-83 Plus ja TI-84 Plus. Sobib kasutamiseks järgnevate liidestega: CBL 2, LabPro ja Vernier EasyLink.
- 5. DataMate Program sobib kasutamiseks järgnevate liidestega: LabPro ja CBL 2. Sobib kasutamiseks järgnevate kalkulaatoritega: TI-73, TI-83, TI-84, TI-86, TI-89 ja Voyage 200.
- 6. Data Pro sobib kasutamiseks pihuarvutitega.
- 7. LabVIEW™ graafiline programmeerimiskeel, mida saab rakendada mitmetel *Vernier*  andureid toetavatel kasutajaliidestel.

Elektrivoolu anduri detailsed tehnilised andmed on järgnevad [36]:

- 1. Mõõtevahemik: +/- 0,6 A.
- 2. Maksimaalne lubatud pinge sisendsignaalil: +/- 10 V.
- 3. Sisendi näivtakistus ehk impedants sisendite vahel: 0,1 Ω.
- 4. Sisendi näivtakistus ehk impedants maandusele: 10 MΩ.
- 5. Lineaarsus: 0,01%.
- 6. 13-bit'iline resolutsioon (kasutades SensorDAQ): 0,16 mA.
- 7. 12-bit'iline resolutsioon (kasutades LabQuest, LabQuest Mini, LabPro, Go! Link, ULI II, SBI): 0,31 mA.
- 8. 10-bit'iline resolutsioon (kasutades CBL 2): 1,25 mA.
- 9. Toitepinge: 5 VDC.
- 10. Toitevool: 9 mA.
- 11. Väljundpinge vahemik: 0 5 V.
- 12. Ülekande funktsioon:  $-4(I) + 2.5$ .
- 13. Voolutugevuse vahemik: –0.25 A/V.
- 14. Lõikepunkt: 0.625 A.

Elektrivoolu anduri vooluring toetab auto-ID'd. Seega kui andurit kasutada LabPro, LabQuest, LabQuest Mini, Go! Link, SensorDAQ, EasyLink või CBL 2 andmekogumistarkvaraga, siis enne andmete kogumist tuvastab tarkvara anduri ja sellele eeldefineeritud parameetrid. Auto-ID süsteem tagab seega selle, et järjepidevaid katseid on mugav läbi viia, kui isegi vahepeal andurit vooluringist või kasutajaliidese küljest lahti ühendatakse [36].

*Vernier* elektrivoolu anduri tööpõhimõte ja ehitus on üsna kergesti mõistetavad. Anduri põhikomponentideks on sensor, mis võtab vastu signaali, ja võimendi, mis muudab signaali tugevust. Sensoriks on 0,1 Ω takisti musta ja punase terminali vahel. Kui elektrivool läbib andurit ja takistit, mõõdetakse, kui suure erinevuse takisti edastatavas signaalis tekitab. Signaal suunatakse edasi võimendisse, mis omakorda pärast töötlemist saadab selle edasi kasutajaliidesele. Andurit läbivast erinevast voolutugevusest tekitatud pinge suurus varieerub lineaarselt, mida kirjeldab ka juba eespool anduri tehnilistes andmetes välja toodud ülekande funktsioon. Kui elektrivool liigub läbi anduri punasest ühendusest mustani (nagu näitab ka nool anduri peal), mõõdetakse positiivne voolutugevus, kui elektrivool liigub vastupidises suunas, mõõdetakse sama tugev, aga negatiivse märgiga voolutugevus [36].

Kasutajal pole tarvis andurit manuaalselt kalibreerida, sest iga andur kalibreeritakse *Vernier* ekspertide poolt enne ostjale saatmist. Soovi korral on kasutajal siiski võimalus enne anduriga mõõtmiste sooritamist käivitada *Vernier* andmekomplektis sobiv vaikimisi kalibratsiooni fail. Üldiselt on kaks võimalust - kas ühendada andur mingi konstantse ja kasutajale teadaoleva voolutugevusega vooluringi või viia läbi nullkalibreerimine. Nullkalibreerimine seisneb selles, et andur ühendatakse ilma igasuguse takistuseta vooluringi ja seejärel valitakse andmekogumise tarkvaras nullimine (inglise keeles *Zero option*) [36].

*Vernier* veebipoest tellides maksab elektrivoolu andur \$54. Kui kasutajal tekib kahtlus, et andur ei soorita mõõtmisi korrektselt, soovitatakse andurit testida mõne standardse patarei peal. Kui isegi pärast kalibreerimist mõõtmistulemused on endiselt valed, võib andur või selle juhtmed olla vigastatud. Andurile kehtib kuni 5-aastane garantii alates anduri ostjale saatmise kuupäevast. Garantii kaotab kehtivuse, kui andurit on tahtlikult vigastatud või kasutatud seda teisiti või muudel eesmärkidel, kui kasutusjuhendis soovitatakse [36].

## <span id="page-22-0"></span>**2.5 Vernier elektrilise pinge ja elektrivoolu andurite ühendamine NXT komplektiga ja programmeerimiskeskkonna ettevalmistamine**

Lugejale võib segaseks jääda, miks on uurimistöö pealkirjas kasutatud mõisteid alalispinge andur ja alalisvoolu andur, aga teises peatükis kasutatakse enamasti termineid elektrivoolu andur ja elektrilise pinge andur. Sellele on lihtne ja loogiline selgitus - enamus elektrilise pinge ja elektrivoolu andureid on mõeldud mõõtmiste läbi viimiseks nii alalis- kui ka vahelduvvooluringides. Sama kehtib *Vernier* andurite puhul. Kuna aga enamus mõõtmisi sooritatakse nende anduritega just alalisvoolu allikate peal, siis olen keskendunud selles uurimistöös just alalisvooluringidele.

Kõigi *Vernier* andurite ühendamine LEGO MINDSTORMS NXT juhtplokiga on ühtemoodi lihtsalt teostatav. Kõigepealt tuleb ühte juhtploki porti 1-4 ühendada *Vernier* NXT adapter. Soovitan kasutada porti 1 alati kui on võimalik, sest programmeerimiskeskkond NXT 2.0 Programming eeldab vaikesätetes, et kasutatakse seda porti. Kui port 1 on hõivatud mõne muu anduri poolt saab sama edukalt kasutada ühenduseks ka porte 2-4, aga siis tuleb meeles pidada, et hiljem programmeerimiskeskkonnas *Vernier* andurit kasutades peab alati kasutatava pordi ära muutma. Kui adapter on juhtplokiga ühendatud, ei jää üle muud, kui adapteriga ühendada *Vernier* andur, mida soovite kasutada. Mitme anduri samaaegseks kasutamiseks on vaja mitut adapterit. Kuidas näeb välja korrektne anduri ühendamine juhtplokiga, näete jooniselt 20.

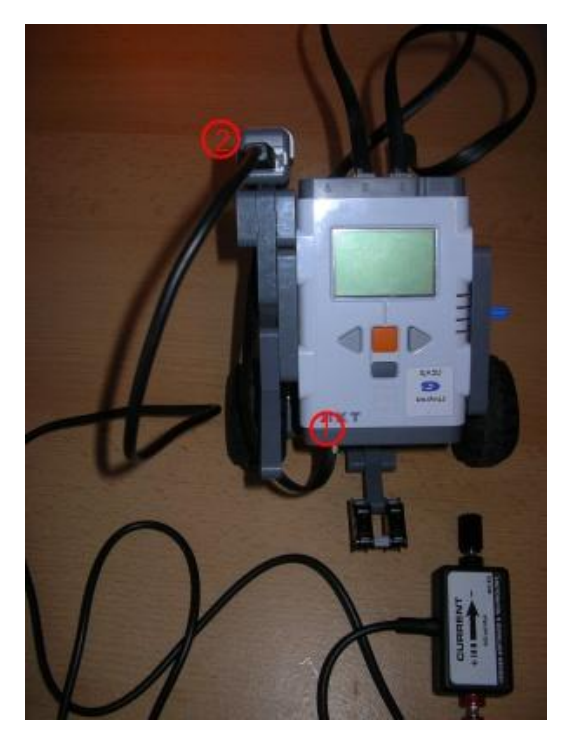

Joonis 20. LEGO MINDSTORMS NXT juhtplokk on ühendatud ratastega LEGO-roboti külge. Juhtploki porti number 1 on ühendatud *Vernier* NXT adapter(1) ja adapteriga on ühendatud *Vernier* elektrivoolu andur(2).

Kui andur on juhtplokiga ühendatud, peaks järgmiseks proovima luua ühendust NXT juhtploki ja arvuti vahel. Kõige lihtsam on selleks kasutada USB kaablit. Kaabli üks ots kinnitub juhtploki kõige parempoolsesse ülemisse kinnitusse, mille juures asub kirje "USB". Kaabi teine ots kinnitub arvuti USB porti nagu on näha jooniselt 21.

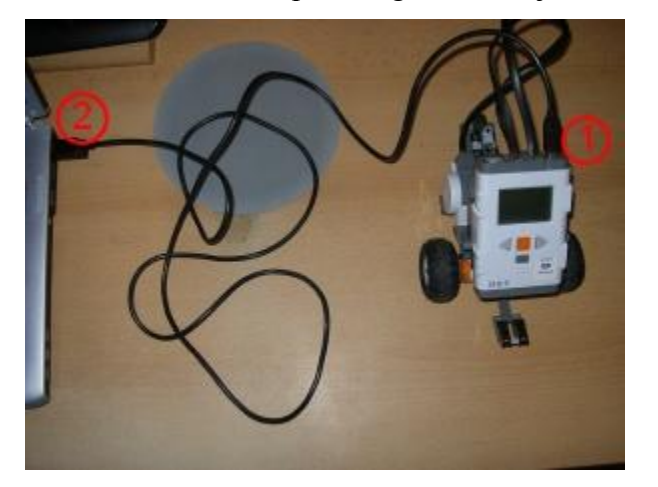

Joonis 21. LEGO MINDSTORMS NXT juhtploki(1) ja sülearvuti(2) ühendamine USB kaabliga.

Pärast kaabli ühendamist võib juhtploki oranžist nupust käivitada. Kaablit võib ühendada ja lahti ühendada ka siis, kui juhtplokk töötab, aga siis peab kindlasti kasutama ohutut riistvara eemaldamise võimalust (inglise keeles *Safely Remove Hardware*). Kui ühendate juhtploki konkreetse arvutiga esmakordselt, järgneb automaatne tarkvarapaigaldus, mis ei tohiks võtta aega üle ühe minuti. Kui tarkvara on edukalt paigaldatud, annab hüpikaken paremal all ekraaninurgas teile sellest märku. Juhtploki ekraani vasakule üles nurka kolmandaks sümboliks peaks ilmuma kirje "USB", mis kinnitab, et arvutiga on ühendus saavutatud. Kui teil on plaanis LEGO-robotil lasta ringi liikuda samal ajal, kui see on ühendatud arvutiga, peaks USB ühenduse asemel kasutama juhtmevaba sinihamba (inglise keeles *BlueTooth*) ühendust, et juhtmeid või kinnituskohti mitte vigastada.

Kui ühendus juhtploki ja arvuti vahel on saavutatud, tuleks järgmiseks käivitada programmeerimiskeskkond NXT 2.0 Programming. Selles keskkonnas saab NXT-G keeles kirjutada programme, mis kontrollivad ja koordineerivad LEGO-roboti liikumist ja tegevusi. Kui eelnimetatud keskkond pole veel teie arvutisse paigaldatud, siis nüüd peaks seda tegema. Et NXT 2.0 Programming keskkonnas saaks tegutseda *Vernier* anduritega, tuleb alustuseks importida *Vernier* andurite plokk. Vajalik tarkvara on saadaval firma *Vernier* kodulehel [37]. Ülemisest menüüst tuleks valida *Products* ning sealt valida *MINDSTORMS NXT* ja sealt omakorda *MINDSTORMS NXT Downloads*. Sellel lehel [38], vajutades lingile *Download Vernier Sensor Block - version 2.0*, saabki alla laadida vajaliku andurite ploki kokkupakitud .zip kujul. Et *Vernier* andurite plokk NXT 2.0 Programming keskkonda importida, tuleb kõigepealt alla laetud fail kausta lahti pakkida. Seejärel valida keskkonnas menüüribast tööriistad (inglise keeles *Tools)* ja sealt omakorda ploki importimise ja eksportimise viisard (inglise keeles *Block Import and Export Wizard*) nagu on näha joonisel 22.

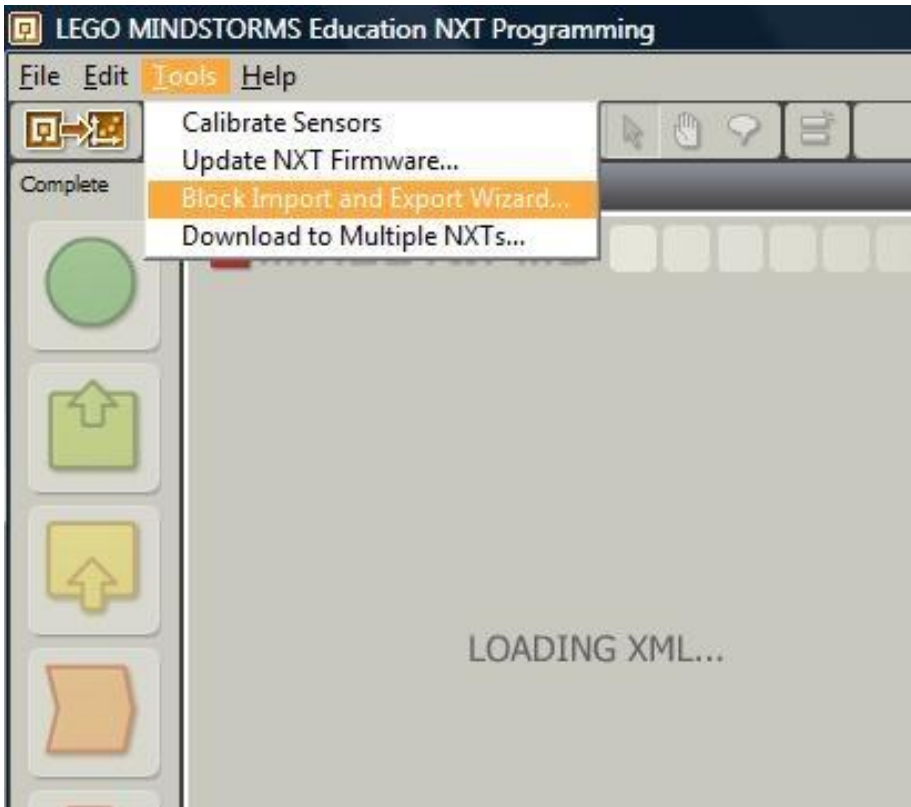

Joonis 22. NXT 2.0 Programming keskkonnas uue ploki importimise valik menüüdes.

Avanenud aknas tuleks valida importimise alamaken (inglise keeles *Import*) ja lehitsemise (inglise keeles *Browse*) alt valida kaust, kuhu te kokkupakitud .zip faili eelnevalt lahti pakkisite. Seejärel selekteerige imporditav plokk. Nime (inglise keeles *Name*) all peaks kuvama "Vernier Sensor" ja versiooni (inglise keeles *Version*) all "2.0". Kui sellist valikut ei pakuta, siis proovige uuesti lehitsemist ja valige ühe võrra madalam või kõrgem kaust failide hierarhias, kuhu te kokkupakitud faili lahti pakkisite. Kui selekteerimine õnnestub, siis jääb üle ainult parempoolsest alumisest rippmenüüst valida andur (inglise keeles *Sensor*) ja seejärel importida (inglise keeles *Import*), nagu on näidatud joonisel 23.

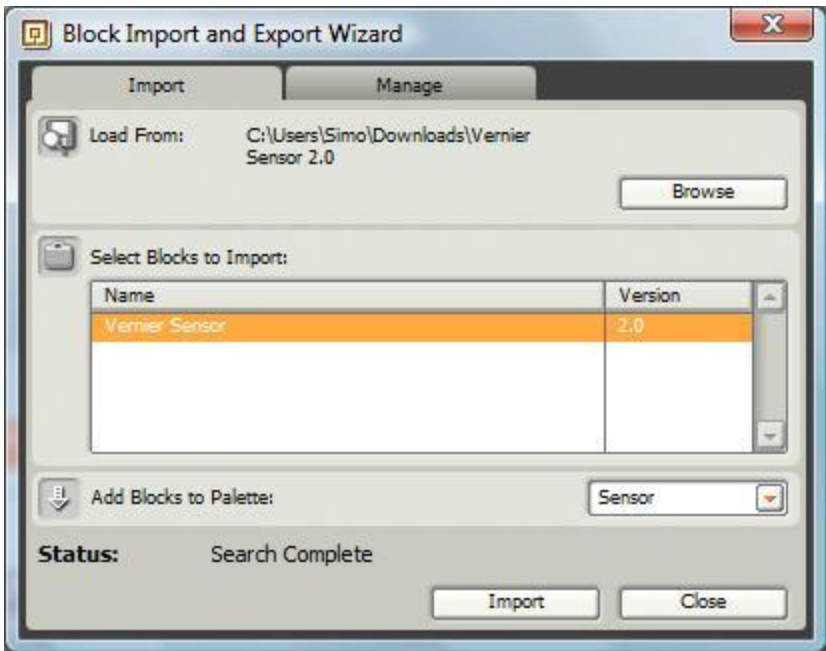

Joonis 23. NXT 2.0 Programming uue ploki importimise aken pärast *Vernier* anduriploki 2.0 selekteerimist.

Keskkond teavitab mõne sekundi pärast, kas ploki importimine õnnestus ja kui ei õnnestunud, siis mis põhjusel. Kui importimine õnnestub, võib teha uue programmi ja vaadata andurite alt, kas on võimalus valida *Vernier* andurit nagu on näidatud joonisel 24.

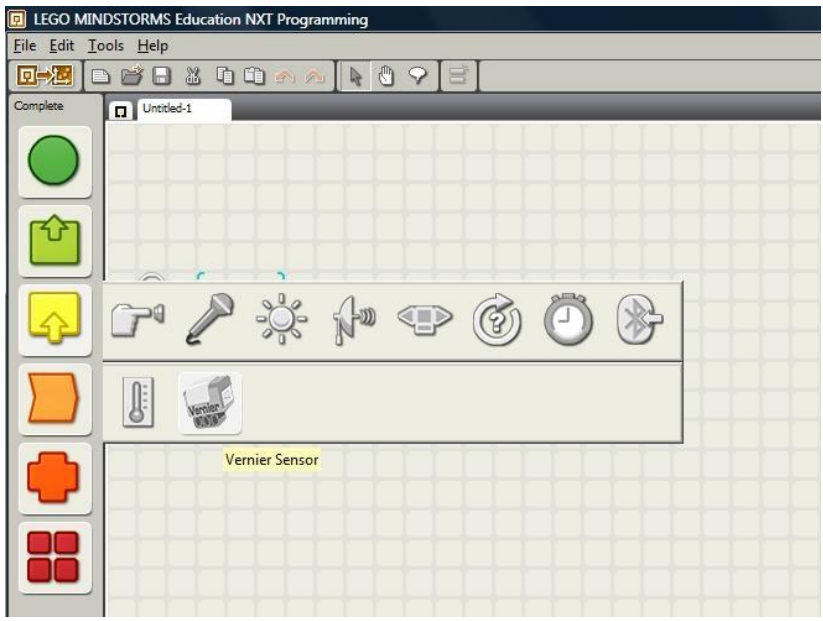

Joonis 24. NXT 2.0 Programming keskkonnas *Vernier* anduri valimine.

Kui andurite alt on nüüd võimalus valida *Vernier* andureid, tasuks tutvuda voolutugevust ja elektrilist pinget mõõtvate andurite detailsete lisavalikutega. Voolutugevust saab mõõta elektrivoolu anduriga. Selle elemendi lisavalikutega tutvumiseks valida anduri (inglise keeles *Sensor*) valikust elektrivool (inglise keeles *Current*) nagu on näidatud joonisel 25.

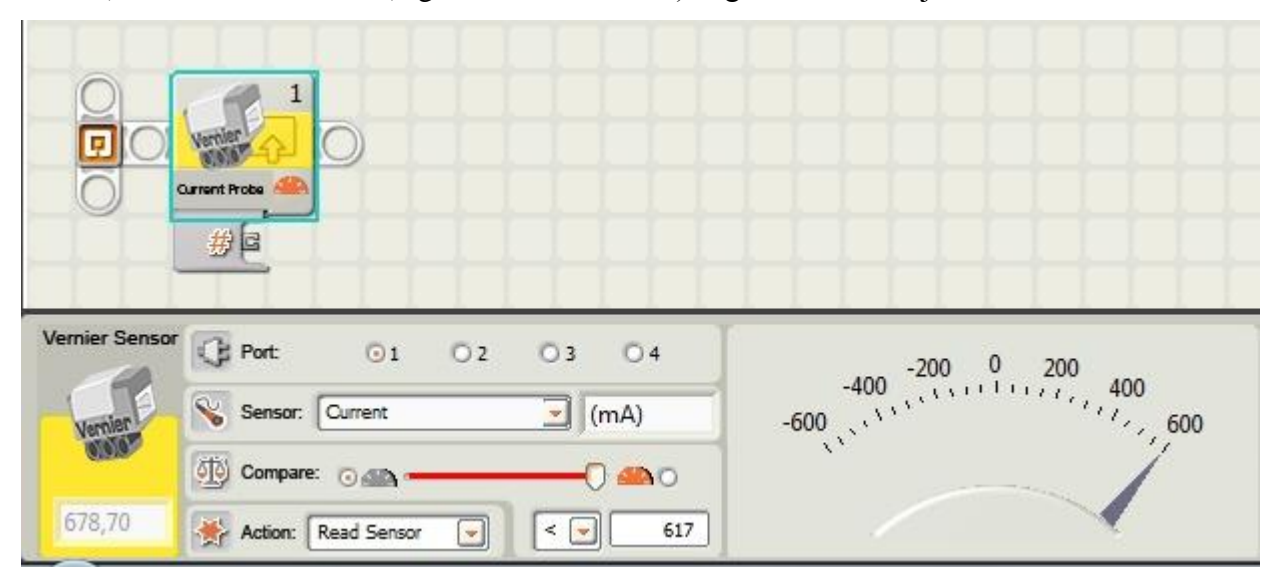

Joonis 25. Vernier elektrivoolu anduri plokk NXT 2.0 Programming keskkonnas.

Esimene valik on port, kuhu andur on ühendatud (vaikeväärtus: 1). Teine valik on andur (inglise keeles *Sensor*), mis näitab, et elektrivoolu anduri puhul mõõdetakse voolutugevust milliamprites (mA). Kolmas valik on suurus, millega mõõdetud näitu võrreldakse (inglise keeles *Compare*). Neljas valik on tegevus (inglise keeles *Action*), mida andur programmis sooritab (vaikeväärtus: "Loe anduri näitu" (inglise keeles *Read Sensor*)).

Valides anduri alt elektrilist pinget mõõtva anduri (inglise keeles *Voltage DVP*), kuvatakse analoogne lisavalikute menüü. Ainuke erinevus on see, et mõõtmistulemused kuvatakse voltides (V). Lühend DVP tähendab seda, et eeldatakse, et mõõtmisi sooritatakse diferentsiaalse elektrilise pinge anduriga (inglise keeles *Differential Voltage Probe*). Kui mõõtmisi sooritada aga tavalise *Vernier* elektrilise pinge anduriga (inglise keeles *Voltage Probe*), võib kasutada sama elementi, aga tuleb arvestada sellega, et näitu ei saa kalibreerida, sest elektrilise pinge andur pole NXT-ga ametlikult ühilduvate andurite nimekirjas. Mõõtmisi saab sooritada, aga peab ise kuvatavad näidud õigeks teisendama. Näiteks kui keskkond kuvab, et ilma andurit vooluringi ühendamata mõõdetakse elektriline pinge -5 V ja ühendades andur vooluringi kuvab keskkond,

et mõõdetakse elektriline pinge -3,5 V, siis teame, et tegelikult mõõdeti esialgu elektriline pinge 0 V ja vooluringis mõõdeti elektriline pinge tugevusega 1,5 V. Kellele need teisendused tekitavad liigset ebamugavust või suurt ajakulu, soovitan kasutada *Vernier* diferentsiaalset elektrilise pinge andurit, mis on nullkalibreeritav ja mille puhul mõõdetava pinge suurus vastab tegelikule pinge suurusele.

Sellega lõppeb teine peatükk ja LEGO MINDSTORMS NXT komplekti ning sellega ühilduvate alalisvoolu ja alalispinge andurite tutvustus. Kolmas peatükk keskendub praktilistele osale, et lugeja omandatud uusi teadmisi proovile panna.

## <span id="page-29-0"></span>**3. Ülesanded**

Nüüdseks on lugejale tutvustatud alalisvoolu ja alalispinge füüsikalisi omadusi, ajalugu ja igapäevaseid kasutusvõimalusi. Samuti on antud hea ülevaade LEGO MINDSTORMS NXT komplekti kuuluvast robotist ja sellega ühilduvatest *Vernier* elektrivoolu ja elektrilist pinget mõõtvatest anduritest. Kolmas peatükk keskendub praktilisele osale ja on kõige huvitavam, kui lugeja ise võimaluste piires üritab ülesandeid kaasa teha. Igat ülesannet on kirjeldatud järgnevate alapunktide abil: tase, eesmärk, vajalikud vahendid ja teadmised, ülesande püstitus, vihjed edukaks lahendamiseks, üks võimalik lahendus, tekkida võivad probleemid, kui aega üle jääb. Tase annab aimu ülesande keerukusest. Soovitatav on ülesandeid lahendada järjest, sest nad on koostatud raskuse järjekorras - alustades väga elementaarse ülesandega ja lõpetades keerulise ülesandega, mille lahendus nõuab teadmisi, mis omandati eelmiste ülesannete lahendamise käigus. Eesmärk on põhjus, miks seda ülesannet üldse lahendama peaks ja mida sellest lahendusest õppida võiks. Vajalikud vahendid ja teadmised on loetelu vahenditest ja teadmistest, mille olemasolu ülesande koostaja peab eduka lahenduseni jõudmiseks tingimata vajalikuks. Ülesande püstitus sisaldab endas reaalelulise olukorra või probleemi kirjeldust, millele ülesande lahendaja peab välja mõtlema lahenduse. Kui kasutajal esineb mõne ülesande lahendamisel probleeme, on mõttekas kõigepealt lugeda vihjeid edukaks lahendamiseks. Seal pole sõnastatud konkreetset lahendust probleemile, vaid üritatakse kasutajat õigele lahendusele lähemale suunata. Kui vihjetest pole erilist kasu ja ülesande lahendamine osutub kasutajale üle jõu käivaks, siis iga ülesande puhul on välja pakutud üks potentsiaalne lahendus. Sellest lahendusest võib nii palju kasu olla, et pärast lahenduse nägemist on kasutaja võimeline lõpule viima oma enda lahenduse ülesandele. Kui ülesande lahendamisel on mõned tüüpilised probleemid, mis võivad esile kerkida paljudel kasutajatel, siis neid on üritanud autor aimata ja lisanud need tekkida võivate probleemide alla koos potentsiaalsete lahendustega. Igale ülesandele on kaasatud nii-öelda tärniga lisaülesanne, mille kallal eriti kiired ja nutikad lahendajad saavad teistest lahendajatest varem ülesandega valmis saades jõudu proovida. Lõbusat lahendamist!

#### <span id="page-30-0"></span>**3.1 Esimene ülesanne - alalisvoolu ja alalispinge mõõtmine reaalajas**

**Tase:** Lihtne.

**Eesmärk:** Ülesande peamine eesmärk on *Vernier* elektrivoolu ja elektrilist pinget mõõtvad andurid ühendada *Vernier* juhtplokiga ja sooritada esimesed voolutugevuse ja elektrilise pinge mõõtmised mõne alalisvoolu allika (näiteks patarei) peal. Selle tulemusena saab kasutaja juhtploki ekraanile esmased näidud ja veendub, et andurid on ühendatud korrektselt ning sooritavad mõõtmisi täpselt.

**Vajalikud vahendid ja teadmised:** Vahenditest läheb tarvis LEGO MINDSTORMS NXT juhtplokki, juhtploki USB kaablit (või võimalust kasutada Bluetooth ühendust), *Vernier* elektrivoolu ja elektrilist pinget mõõtvaid andureid, *Vernier* NXT adapterit, juhet vooluringi loomiseks ja erinevat voolutugevust ja elektrilist pinget tootvaid täis ning tühje patareisid (või teisi alalisvoolu allikaid). Kui ülesande lahendaja on kasvõi põgusalt tutvunud käesoleva uurimistöö kahe esimese peatükiga, ei tohiks lahendamisel raskusi tekkida.

**Ülesande püstitus:** Peeter koristab oma tuba ja leiab sahtlist suure hulga vanu patareisid. Kas mõni neist on veel kasutuskõlblik või tuleks need kõik viia vanade patareide kogumispunkti? Kuidas Peeter saaks LEGO MINDSTORMS NXT komplekti ja elektrilist pinget ning elektrivoolu mõõtvate andurite abil sellele küsimusele vastuse?

**Vihjed edukaks lahendamiseks:** Oleks mõttekas mõõta elektrivoolu mõõtva anduriga patareide poolt toodetavat voolutugevust ja elektrilist pinget mõõtva anduriga patareides oleva elektrilise pinge tugevust.

#### **Üks võimalik lahendus:**

Alustuseks tuleb elektrilist pinget ja elektrivoolu mõõtvad andurid ühendada kaablite ning adapteri abil LEGO MINDSTORMS NXT juhtploki külge ning seejärel juhtplokk sisse lülitada (kui on kasutada ainult üks adapter, võib ühendada esialgu ühe anduri ning hiljem teise andureid võib lahti ja külge ühendada ka siis, kui juhtplokk töötab). Ühendusteks sobivad juhtploki pordid 1-4. Seejärel tuleb juhtplokk ühendada USB kaabli (või Bluetooth ühenduse) abil arvutiga. Olles veendunud, et seadmed on korrektselt ühendatud ja tarkvara on installeeritud, võib asuda järgmiste tegevuste juurde (kasutades operatsioonisüsteemi Win 7, peaksid kõik tarkvarapaigaldused toimuma automaatselt ja vähem kui poole minuti jooksul). Järgmiseks tuleb käivitada programmeerimiskeskkond NXT 2.0 Programming ja veenduda, et eelnimetatud andurite tarvis on keskkonda imporditud *Vernier* andurite plokk. Peale seda võiks NXT Window alt kontrollida, kas juhtplokiga on korralikult ühendus loodud. Sellega on sissejuhatavad tegevused lõppenud ja võib asuda ülesande lahendamise juurde.

Patareides oleva elektrilise pinge mõõtmine *Vernier* elektrilise pinge anduriga on äärmiselt lihtne. Kui elektrilise pinge andur on ühendatud adapteri abil robotiga, jääb üle NXT 2.0 Programming keskkonnas luua väga lihtne programm. Programmi ainuke eesmärk on mõõta anduri poolt tuvastatavat elektrilist pinget reaalajas ja kuvada seda ekraanile. Programm koosneb ainult ühest elemendist - andurite menüüst tuleb valida *Vernier* andur. Anduri lisavalikute alt täpsustada, mis porti andur ühendatud on ning seejärel täpsustada, et tegemist on elektrilist pinget mõõtva anduriga (Voltage DVP). Kuna tahame anduri poolt mõõdetavat elektrilist pinget jälgida reaalajas, pole oluline, millega me seda näitu võrdleme, nii et selle seadistuse võib jätta vaikesätetele. Tegevuseks tuleb valida andurilt näidu lugemine (inglise keeles *Read Sensor*). Parema visuaalse ülevaate saamiseks vaadake joonist 26.

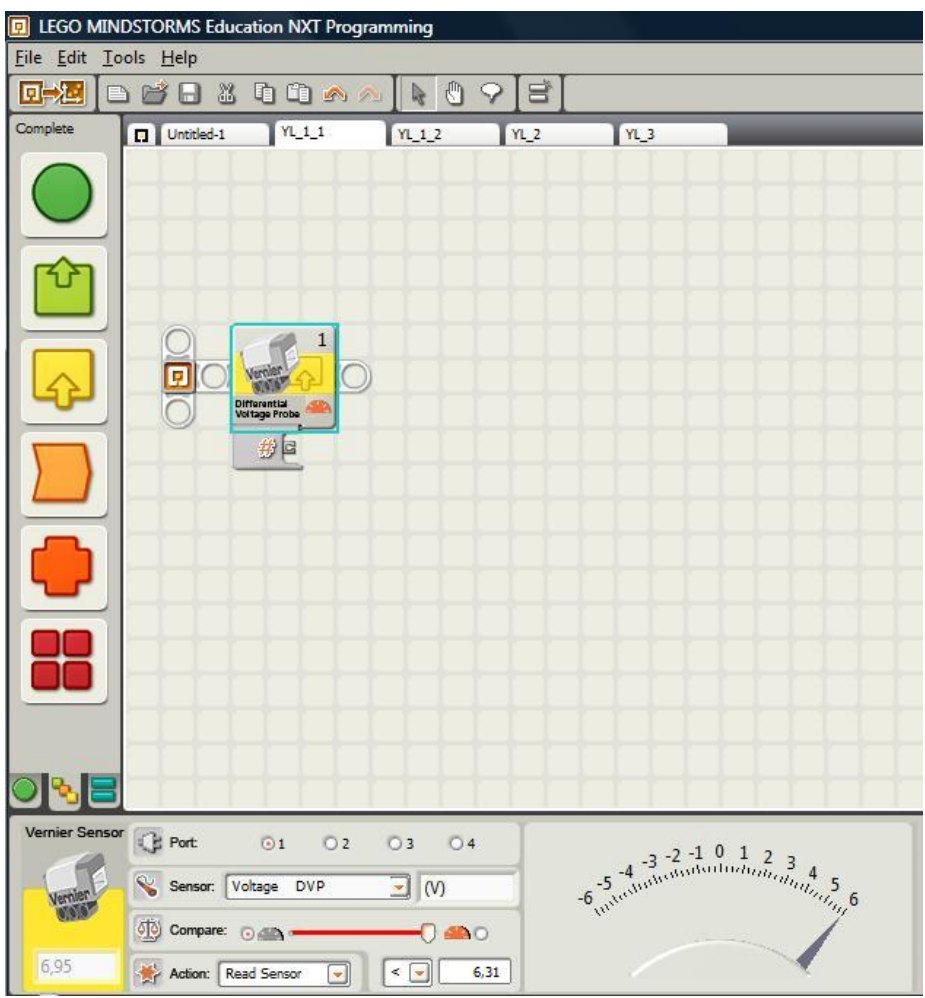

Joonis 26. Elektrilist pinget mõõtev programm NXT 2.0 Programming keskkonnas.

Nüüd on programm valmis ja jääb üle see juhtplokki laadida ning käivitada nagu on näidatud joonisel 27. Kuna programm ei pane robotit liikuma, võib selle käivitada ka siis, kui juhtplokk on roboti külge ühendatud ja andmevahetus arvutiga käib läbi USB kaabli.

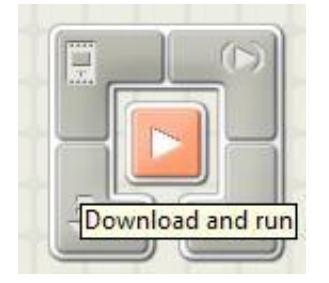

Joonis 27. Ühe nupuvajutusega laetakse kood NXT 2.0 Programming keskkonnast LEGO MINDSTORMS NXT juhtplokki, kompileeritakse ja käivitatakse.

Elektrivoolu mõõtva anduri poolt kuvatavate näitude jaoks tuleb toimida analoogselt, ainuke erinevus programmis on see, et *Vernier* anduri täpsustamisel tuleb rippmenüüst valida elektrivoolu (inglise keeles *Current*) mõõtev andur, nagu on näidatud joonisel 28. Elektrivoolu mõõtva anduri kinnitused vooluallika külge pole nii intuitiivsed nagu elektrilist pinget mõõtva anduri puhul - tuleb ise kinnitada juhtmed vooluringi loomiseks.

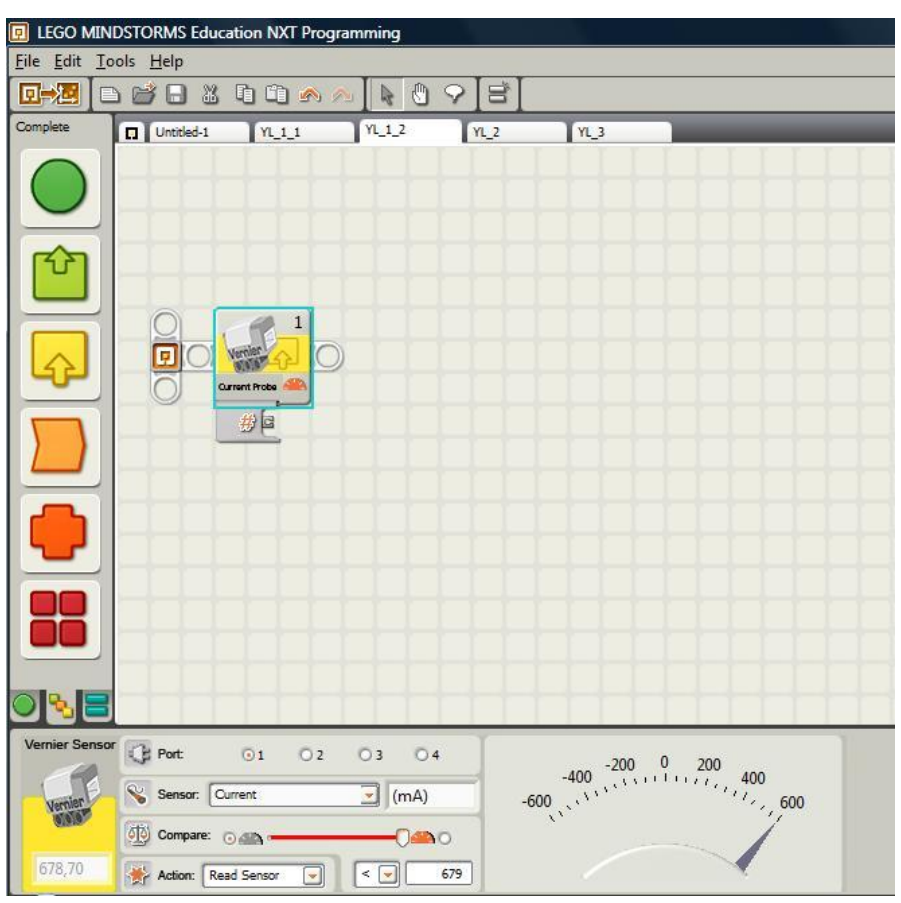

Joonis 28. Elektrivoolu tugevust mõõtev programm NXT 2.0 Programming keskkonnas.

#### **Tekkida võivad probleemid:**

- 1. Kui andur pole kinnitatud vooluallika külge, kuvatakse ikkagi mingisugust näitu.
	- See on täiesti normaalne nähtus nende andurite puhul.
- 2. Andurite poolt kuvatavad näidud kõiguvad pidevalt.
	- Näitude väikesed kõikumised on täiesti normaalne nähtus nende andurite puhul. Mida kindlamad on vooluringi kinnitused ja mida lihtsamas vooluringis mõõtmisi sooritatakse, seda väiksemad peaksid kõikumised olema.
- 3. Sain anduri või vooluallika käest särtsu!
	- Ole ettevaatlik! Alati kasuta hästi isoleeritud ühendusi.

**\*Kui aega üle jääb:** Soovitan tutvuda ka andmesalvestuskeskkonnaga NXT 2.0 Data Logging, mis võimaldab sooritatud mõõtmise jäädvustada. Viige läbi mõned eksperimendid, kus mõõdate voolutugevust ja elektrilist pinget teatud ajaperioodi vältel. Salvestage kogutud info ja näidake oma huvitavaid mõõtmistulemusi ka juhendajale.

#### <span id="page-34-0"></span>**3.2 Teine ülesanne - elektrivool on roboti energiaallikas**

#### **Tase:** Keskmine.

**Eesmärk:** Kui esimene ülesanne on edukalt lahendatud, siis on lugeja valmis asuma teise ülesande juurde. Teise ülesande eesmärgiks on ehitada LEGO MINDSTORMS NXT komplektis olevatest juppidest lihtne LEGO-robot ja panna see mootorite jõul liikuma. Sisend, mis roboti liikuma paneb, on seotud alalisvoolu ja -pingega.

**Vajalikud vahendid/teadmised:** Vahenditest läheb tarvis kõiki vahendeid, mida oli vaja esimese ülesande lahendamisel (LEGO MINDSTORMS NXT juhtplokk, juhtploki USB kaabel, *Vernier* elektrivoolu ja elektrilist pinget mõõtvad andurid, *Vernier* NXT adapter, juhe vooluringi loomiseks, erinevat voolutugevust ja elektrilist pinget tootvaid täis ning tühjad patareid) ning lisaks peab olema ehitatud LEGO-robot, millel on vähemalt kaks mootoritega ühendatud ratast ja mis on võimeline tasasel pinnal liikuma. Ülesande lahendaja peab edukaks lahendamiseks teadma, kuidas kasutada LEGO MINDSTORMS NXT elektrilist pinget ja elektrivoolu tugevust mõõtvaid andureid ja milliseid näite erinevate alalisvoolu allikate mõõtmisel eelnimetatud andurid kuvavad.

**Ülesande püstitus:** Martin üritab oma väikesele vennale Atsile selgitada, et nii nagu inimesed vajavad elamiseks toitu, vajab robot energiaallikaks elektrit. Selle demonstreerimiseks tahab Martin teha programmi, mis paneks LEGO-roboti tantsima ainult siis, kui robot saab "särtsu".

Kuni robot pole "särtsu" saanud, peab see paigal seisma, ootama ja ehk isegi küsima, et keegi talle energiat annaks. Kuidas seda teha?

**Vihjed edukaks lahendamiseks:** "Särtsu" saamise all on silmas peetud mõne konkreetse näidu lugemist alalisvoolu allikalt elektrivoolu või elektrilist pinget mõõtva anduriga.

**Üks võimalik lahendus:** Mina lahendasin ülesande kasutades tsüklit ja lülitit. Programmi tegevus toimub tsükli kaupa ja omab kahte võimalikku väljundit. Kui voolutugevust ei mõõdetud, siis robot annab häälega märku, et ta ei saanud "särtsu" ja soovitab kasutajal uuesti proovida alalisvoolu allikat kinnitada anduriga. Kui aga andur mõõdab mingil hetkel ettemääratud tugevusega elektrivoolu olemasolu, hakkab robot sinka-vonka sõitma, laulma ja ümber enda keerutama. Pärast tantsu esitamist ütleb robot: "Hea töö!" (inglise keeles *"Good job!"*) ja on valmis uueks tantsuks, kui andur tuvastab taaskord elektrivoolu olemasolu ettemääratud tugevusel. Kuna programmi töö toimub tsükliliselt, siis robot on sellises mängulises tujus kuni programmi töö peatatakse (alternatiivne võimalus on määrata tsüklile lõplik kestvus, aga see oleneb juba kasutaja enda eelistusest ja ei oma ülesande lahendusliku poole pealt olulist tähtsust). Et anda lahendusest parem ülevaade, lisan ka pildi programmist, mida näeb joonisel 29.

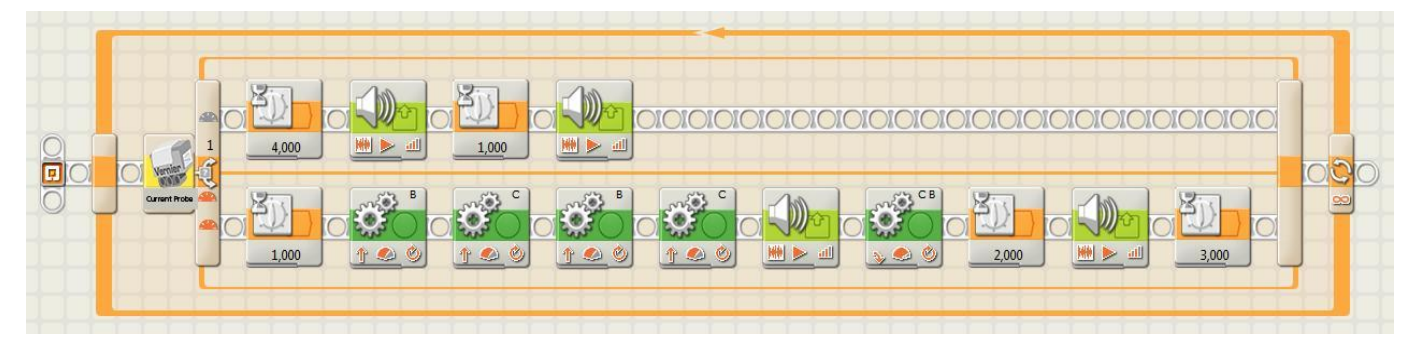

Joonis 29. Ettemääratud voolutugevuse mõõtmisel alalisvoolu anduriga roboti sõitma, keerlema ja laulma panev programm NXT 2.0 Programming keskkonnas.

Kasutan oma programmis mitmes kohas pause. See on puhtalt minu eelistus, muutmaks programmi ja roboti tööd sujuvamaks. Pauside olemasolu ei ole kriitiliselt tähtis programmi funktsioneerimiseks. Ettemääratud voolutugevus, mida andur mõõtma peab, et robot liikuma hakkaks, on 500 mA.

#### **Tekkida võivad probleemid:**

- 1. Kuidas kasutada tsüklit?
	- Proovimise ning katse-eksitus meetodil uurida tsükli funktsionaalsust. Esialgu soovitan hoida tsükli sees täidetavat koodi võimalikult lihtsana.
- 2. Kuidas kasutada lülitit?
	- Soovitan esialgu kirjutada lihtsa programmi, et mõista lüliti funktsionaalsust. Hiljem saab lüliti sees olevat koodi vastavalt vajadusele keerulisemaks muuta.
- 3. Testimine võtab palju aega.
	- Pole mõtet kogu programmi tööd pidevalt testida, et teada saada, kas üks konkreetne element töötab nii, nagu soovid. Testi lihtsaid koodijuppe ja kui saad need tööle, lisa elemendid (tsüklid, lülitid, liikumised, pausid, helid jne.) üheks programmiks.

**\*Kui aega üle jääb:** Soovitan teha roboti, mis oskab mitut erinevat tantsu. Robot valib tantsu vastavalt sellele, kui kõvasti ta "särtsu" sai (madalama mõõdetud näidu puhul näiteks aeglane ja lühike tants ja kõrge mõõdetud näidu puhul kiire ja energiline tants). Samuti võib roboti samal ajal kui ta tantsib ka laulma panna.

### <span id="page-36-0"></span>**3.3 Kolmas ülesanne - patareisid transportiv robot**

**Tase:** Keeruline.

**Eesmärk:** Ülesande eesmärk on rakendada esimeses ja teises ülesandes omandatud teadmisi uuel tasemel. Ülesande lahendaja peab suutma roboti liikuma panna mööda konkreetset trajektoori ja tõenäoliselt optimaalse lahenduseni jõudmiseks kasutama korraga mitut andurit.

**Vajalikud vahendid/teadmised:** Vahenditest läheb tarvis kõiki vahendeid, mida oli vaja esimese ja teise ülesande lahendamisel (LEGO MINDSTORMS NXT juhtplokk, juhtploki USB kaabel, *Vernier* elektrivoolu ja elektrilist pinget mõõtvad andurid, *Vernier* NXT adapter, juhe vooluringi loomiseks, erinevat voolutugevust ja elektrilist pinget tootvaid täis ning tühjad patareid ja tasasel pinnal liikuda suutev LEGO-robot) ning lisaks on vaja mõningaid standardkomplekti andureid (valgusandur, puuteandur, heliandur). Ülesande lahendaja peab edukaks lahendamiseks hästi aru saama, kuidas töötavad eelnimetatud standardkomplekti andurid ja *Vernier* elektrivoolu ja elektrilist pinget mõõtvad andurid. Samuti peab ülesande tõhusaks lahendamiseks valdama hästi programmeerimiskeskkonna NXT 2.0 Programming keelt.

**Ülesande püstitus:** Peeter leidis tuba koristades sahtlist vanu patareisid. Ta tegi kindlaks, et osad neist on tühjad ja osad veel täiesti töökorras. Peeter otsustas minna külla Martinile ja Atsile, et hakata nendega patareide sorteerimist mängima. Mängu lõbusaks muutmiseks on poistel kasutada loomulikult vinge LEGO-robot, kes nende eest osa tööd ära teeb. Peeter mängib patareide sorteerijat, kes robotile patareisid ette söödab. Martin ootab töökorras patareide kasti juures ja Ats tühjade patareide kasti juures. LEGO-robot peab alustama töötsüklis liikumist patareide sorteerija juurest. Peeter annab robotile voolutugevuse ja/või elektrilise pinge mõõtmiseks ette patarei, robot sooritab mõõtmise ja sõidab patareiga vastavalt vajadusele kas tühja või täis patareide kasti juurde, kus Martin või Ats võtab robotilt transporditud patarei, asetab selle kasti ja annab robotile käskluse tagasi Peetri juurde sõita. Robot peab olema võimeline ilma programmi taaskäivitamiseta töötsüklit kordama mitu korda.

**Vihjed edukaks lahendamiseks:** Ülesande lahenduse tõhususe määrab see, mitu töötsüklit robot suudab läbida, ilma et inimene peaks vahepeal sekkuma rohkem, kui ülesande püstituses kirjeldatud on. Valgusandurit saab kasutada sundimaks robotit sõitma mööda ette määratud trajektoori. Puuteandurit saab kasutada roboti õigeaegseks peatamiseks. Heliandurit saab kasutada robotile häälkäskluste andmiseks. Sedavõrd mahukat ja keerulist ülesannet on soovitatav lahendada samm-sammult ja jagada see pisemateks alamülesanneteks. Tõenäoliselt on mõttekas kõigepealt realiseerida ülesandest lihtne variant, mille tulemusena robot suudab töötsüklit täita paar korda - seejärel võib hakata programmi ja robotit täiustama, et suurendada töökindlust. Antud ülesanne vajab palju testimist ja ajaliste piirangute puhul on mõttekas lahendada seda rühmatööna.

**Üks võimalik lahendus:** Minu lahendus ülesandele kasutab tsüklit ja lülitit ning on tehtud eesmärgiga, et tulemusi oleks üksida võimalikult mugav testida. Kui lahendada ülesannet rühmatööna, saab roboti liikumise teha oluliselt tõhusamaks ja töökindlamaks, aga alati pole võimalik leida töökaaslasi, nii et see variant kirjeldab üsna hästi võimalust püstitatud probleem üksinda lahendada.

Tsükli sisu sisaldab voolutugevuse mõõtmist, sõitu täis või tühjade patareide kasti juurde ning naasmist tagasi algpunkti. Töötsükli alguses ootab robot häälkäsklust - selle tuvastamiseks kasutan porti number 4 kinnitatud heliandurit. Pärast ettemääratud tugevusega heli mõõtmist sooritab robot mõõtmise elektrivoolu anduriga (kinnitatud *Vernier* NXT adapteri abil porti 1). Seejärel tehakse lüliti abil kogu programmi kõige tähtsam otsus - kui andur tuvastab elektrivoolu olemasolu, siis robot valib teekonna täis patareide kasti juurde, aga kui elektrivoolu olemasolu ei tuvastata, siis valib robot teekonna tühjade patareide kasti juurde. Patarei võib jätta anduri külge või tõsta manuaalselt transpordiks määratud kohta - see sõltub juba roboti ehitusest. Mina ehitasin patareide transpordiks robotile väikse kasti ning jätsin programmi 3 sekundit ooteaja, enne kui robot liikuma hakkab - nii on kasutajal piisavalt aega patarei transportimise ajaks ette määratud kohta tõstmiseks. Järgneb roboti sõit kas tühja või täis patareide kasti juurde. Kui kastide juures on keegi ootamas, sujub testimine kiirelt ja mugavalt, kui aga seal kedagi pole, peab see inimene, kes robotile esialgu patarei mõõtmise sooritamiseks andis, nüüd ise vastava kasti juurde minema ja sooritama transporditud patarei maha laadimise. Pärast transporditud patarei kasti tõstmist ootab robot uut häälkäsklust. Mõõtes helianduriga määratud tugevusega heli, sõidab robot tagasi algpunkti ja keerab end kohapeal algasendisse. Sellega on üks töötsükkel lõppenud ja robot on pärast uue häälkäskluse saamist taaskord valmis sooritama uut mõõtmist ja transporti. Et anda lahendusest parem ülevaade, lisan ka pildi programmist, mida näeb joonisel 30.

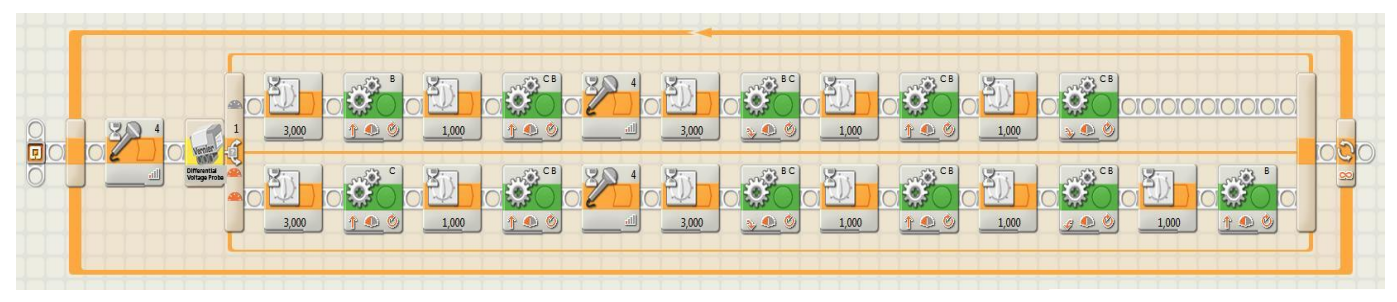

Joonis 30. Patareisid transportiva roboti programm NXT 2.0 Programming keskkonnas.

Eelkirjeldatud programm on väga keskkonna spetsiifiline ja kahe kasutaja poolt erinevatest tingimustest ning erinevate robotitega läbi viidud testimine võib anda kardinaalselt erinevaid tulemusi. Mitme detsibelli tugevust häälkäsklust robot peab ootama sõltub ümbritseva keskkonna müratasemest (väga erinev üksida laboris või klassiruumis koos 30 õpilasega olles). Roboti liikumine, kastide paigutus ja mootorite poolt kasutatav võimsus sõltub suuresti pinnast, mille peal robot peab sõitma. Mina testisin oma programmi parketi peal, kus suurimaks probleemiks osutus roboti rataste libisemine pööramise ajal. Libisemise tõttu läks ühel trajektooril nii palju mootorite tööjõudu kaotsi, et naasmine tühjade patareide kasti juurest on koodis mõneti erinev tagasiteest täis patareide kasti juurest. Kastide täpne paigutus algpunkti suhtes on lihtsam määrata pärast programmi valmimist, kui programmeerida roboti sõidutrajektoor ettemääratud koordinaatidega kastide juurde. Minu programmis asuvad täis ja tühjade patareide kastid umbes ühe meetri kaugusel ja 45 kraadise nurga all algpunktist, nagu on näidatud joonisel 31.

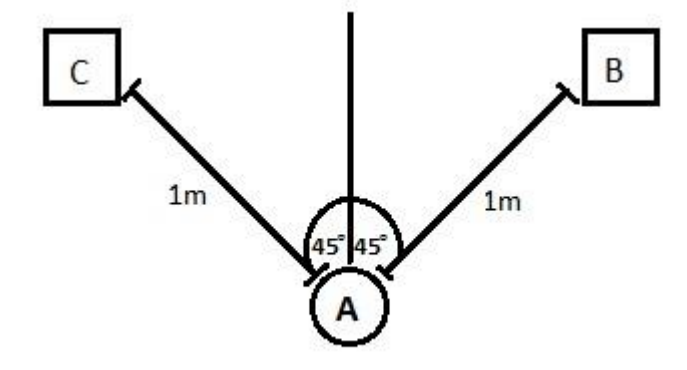

Joonis 31. Patareisid transportiva roboti programmis kasutatavate objektide ligikaudne paigutus minu lahenduse puhul - algpunkt (A), täis patareide kast (B) ja tühjade patareide kast (C)

Lõpetasin testimise kui robot oli võimeline ilma minu vahepealse sekkumiseta läbima töötsükli 10 korda. Arvan, et keskmiselt suudab ta töötsüklit läbida 5-7 korda. Samas on võimalik, et teatud eriti halbades tingimustes võib robotil tekkida raskusi läbida töötsükkel isegi paar korda. Kuna testimise tulemused on selle ülesande puhul nii keskkonna spetsiifilised, soovitan kõigil ülesande lahendajatel programmi testimine läbi viia võimalikult samades tingimustes, kus teie robot ülesannet reaalselt lahendama hakkab.

#### **Tekkida võivad probleemid:**

- 1. Ilma lisaandureid kasutamata kaldub roboti liikumine tihti ette määratud trajektoorilt kõrvale.
	- Kui robot liigub aeglasemalt, sõidab ta täpsemalt. Kasuta liikumise perioodi määramiseks mootori pöördeid. Ära sisesta mootori pöördeid täpsemini kui poole pöörde täpsusega, mootorite töö pole nii täpne. Sõida nii palju kui võimalik otse, pööramise pealt tulevad sisse peamised liikumise vead. Mida kiiremini liikudes robot pöörab, seda rohkem ta kaldub kursilt kõrvale rataste libisemise tõttu soorita nii palju pöördeid kui võimalik nii, et robot seisab ühe koha peal. Iga liikumine lõpeta pidurdamisega.
- 2. Vahepeal sõitis robot juba enam-vähem ilusti, kuid pärast mõningaid pisemaid muudatusi koodis tundub, et robot ei hoia enam oma trajektoori nii hästi, kui varem.
	- Testi, testi ja veelkord testi. Roboti liikumist võivad mõjutada paljud tegurid alustades sellest, kui täis aku on laetud ja kui palju on mootorid kulunud, lõpetades sellega, mis materjalist pinnal robot liigub. Alati ei pruugi vead olla koodis - olgugi et nad seal väga tihti on. Antud ülesanne tahab lihtsalt meeletult palju testimist, enne kui saab kindlalt väita, et robot liigub tõhusalt.

**\*Kui aega üle jääb:** Selle ülesande lahendust saab peaaegu alati täiustada. Kui on valminud lihtne variant patareisid transportivast ja sorteerivast robotist, saab seda alati täiustada kauem iseseisvalt töötavaks programmiks, lisades robotile juurde erinevaid andureid ja muutes koodis roboti liikumist sujuvamaks. Erinevad robotid võivad korraldada omavahel võistluse, kes suudab kauem patareide transportimist jätkata, ilma inimese sekkumiseta roboti töösse rohkem, kui seda on kirjeldatud ülesande püstituses.

## <span id="page-41-0"></span>**Kokkuvõte**

Käesoleva bakalaureusetöö peamine eesmärk on tutvustada LEGO MINDSTORMS NXT robootikakomplektiga ühilduvaid firma *Vernier* poolt toodetud elektrivoolu ja elektrilist pinget mõõtvaid andureid.

Töö tulemusena valmis eestikeelne õppematerjal, mis tutvustab alalisvoolu ja alalispinget kui füüsikalisi suurusi ja õpetab kasutama *Vernier* elektrivoolu ja elektrilist pinget mõõtvaid andureid, et lahendada praktilisi ülesandeid. Õppematerjal on mõeldud kasutamiseks nii juhendajatele kui ka õpilastele ja on kirjutatud rohkete selgitustega, et isegi antud valdkonnas vähe teadmisi omav inimene saaks mõttega lugedes aru, millest juttu on.

Samuti valmisid töö käigus kolm erineva raskustasemega praktilist ülesannet, mida saab lahendada LEGO MINDSTORMS NXT komplekti ja elektrivoolu ning elektrilist pinget mõõtvate anduritega. Igale ülesandele on välja pakutud ka üks võimalik lahendus, mis on realiseeritud NXT 2.0 Programming keskkonnas. Ülesannete lahendusfailid asuvad tööga kaasas oleval CD-l, mille kohta saab täpsemalt lugeda lisast 1.

Antud töö on sarnase struktuuriga teiste sellel aastal kirjutatud LEGO MINDSTORMS NXT komplektiga ühilduvaid andureid tutvustavate lõputöödega. Nii moodustavad erinevate andurite kohta kirjutatud lõputööd õppematerjalide kogumiku, mida saab kasutada koolides.

Käesolevat bakalaureusetööd on võimalik täiustada lisades kolmandasse peatükki erinevaid ülesandeid, mida saab lahendada kasutades LEGO MINDSTORMS NXT robootikakomplekti ja sellega ühilduvaid andureid. Põnevate ning keeruliste ülesannete loomiseks võib eeldada mitmete erinevate andurite korraga kasutamist ühe püstitatud probleemi lahendamisel.

## <span id="page-42-0"></span>**LEGO MINDSTORMS NXT compatible current probe and voltage probe**

Bachelor Thesis Simo Peterson

#### <span id="page-42-1"></span>**Summary**

The aim of this bachelor thesis is to introduce two LEGO MINDSTORMS NXT compatible probes - current probe and voltage probe. Both of the probes are produced by *Vernier Software and Technology* and can be connected to the LEGO MINDSTORMS NXT console via a NXT sensor adapter.

The theoretical part of this thesis is a scientific description and explanation of direct current circuits. Also a short overview of direct current history and everyday use is given. Second paragraph gives an overview of current and voltage probes and how to use them.

Third paragraph consists of three practical exercises that can be solved using LEGO MINDSTORMS NXT robotics kit and *Vernier* current probe and voltage probe. All the exercises are followed by one possible solution to the raised problem. Solutions are also available in NXT-G code format on a CD that is added to this document.

This thesis will be used as a study material in different schools. All text in this document must be understandable for teachers and students. This thesis can be improved in the future by adding more practical exercises that can be solved using LEGO MINDSTORMS NXT robotics kit and different sensors.

## <span id="page-43-0"></span>**Kasutatud kirjandus**

- 1. Elektrivool, Vikipeedia, muudetud: 14.12.2010, [http://et.wikipedia.org/wiki/Elektrivool,](http://www.google.com/url?q=http%3A%2F%2Fet.wikipedia.org%2Fwiki%2FElektrivool&sa=D&sntz=1&usg=AFQjCNFoi1cPq49_qT9q4NMLPQF7b8-nfQ) vaadatud: 19.02.2011.
- 2. Alalisvool, Vikipeedia, muudetud: 17.01.2011, [http://et.wikipedia.org/wiki/Alalisvool,](http://www.google.com/url?q=http%3A%2F%2Fet.wikipedia.org%2Fwiki%2FAlalisvool&sa=D&sntz=1&usg=AFQjCNFpLFWT_aDoBV9vydQcxmK4aXTPkw) vaadatud: 06.02.2011.
- 3. Direct current, Wikipedia, muudetud: 20.01.2011, [http://en.wikipedia.org/wiki/Direct\\_current,](http://www.google.com/url?q=http%3A%2F%2Fen.wikipedia.org%2Fwiki%2FDirect_current&sa=D&sntz=1&usg=AFQjCNEctZij2g_kVYfO3QxVKhEZpbpFeA) vaadatud: 07.02.2011.
- 4. Elektrijuht, Vikipeedia, muudetud: 13.11.2010, [http://et.wikipedia.org/wiki/Elektrijuht,](http://www.google.com/url?q=http%3A%2F%2Fet.wikipedia.org%2Fwiki%2FElektrijuht&sa=D&sntz=1&usg=AFQjCNFUotzi5bUUvpb1zc7LBVYU-JP0Bw) vaadatud: 19.02.2011.
- 5. Eritakistus, Vikipeedia, muudetud: 24.01.2011, [http://et.wikipedia.org/wiki/Eritakistus,](http://www.google.com/url?q=http%3A%2F%2Fet.wikipedia.org%2Fwiki%2FEritakistus&sa=D&sntz=1&usg=AFQjCNExQQ2U-5qrB6h6pbQDlZI_6ThWKg) vaadatud: 20.02.2011.
- 6. Juhe, Vikipeedia, muudetud: 27.06.2010, [http://et.wikipedia.org/wiki/Juhe,](http://www.google.com/url?q=http%3A%2F%2Fet.wikipedia.org%2Fwiki%2FJuhe&sa=D&sntz=1&usg=AFQjCNEBXI_ND0h1z3EvEovmwUR3XD2aCw) vaadatud: 07.02.2011.
- 7. Pooljuht, Vikipeedia, muudetud: 01.01.2011, [http://et.wikipedia.org/wiki/Pooljuht,](http://www.google.com/url?q=http%3A%2F%2Fet.wikipedia.org%2Fwiki%2FPooljuht&sa=D&sntz=1&usg=AFQjCNFr83r7VwzdwCqYLnggh5bETALrKQ) vaadatud: 07.02.2011.
- 8. Monokristall, Vikipeedia, muudetud: 18.01.2011, [http://et.wikipedia.org/wiki/Monokristall,](http://www.google.com/url?q=http%3A%2F%2Fet.wikipedia.org%2Fwiki%2FMonokristall&sa=D&sntz=1&usg=AFQjCNFTFPZPu3hNzaA584MyVO5dCIy39g) vaadatud: 07.02.2011.
- 9. Dielektrik, Vikipeedia, muudetud: 30.05.2010, [http://et.wikipedia.org/wiki/Dielektrik,](http://www.google.com/url?q=http%3A%2F%2Fet.wikipedia.org%2Fwiki%2FDielektrik&sa=D&sntz=1&usg=AFQjCNHa6YOQG69EnVCRFOzeFESiiXdQvw) vaadatud: 07.02.2011.
- 10. Dielectric, Wikipedia, muudetud: 17.02.2011, [http://en.wikipedia.org/wiki/Dielectric,](http://www.google.com/url?q=http%3A%2F%2Fen.wikipedia.org%2Fwiki%2FDielectric&sa=D&sntz=1&usg=AFQjCNGaDo60al7oCcQcPyJfmQ1Rql9W2A) vaadatud: 20.02.2011.
- 11. Klaas, Vikipeedia, muudetud: 19.02.2011, [http://et.wikipedia.org/wiki/Klaas,](http://www.google.com/url?q=http%3A%2F%2Fet.wikipedia.org%2Fwiki%2FKlaas&sa=D&sntz=1&usg=AFQjCNE-LvRAQuaoeL5lq3UHQELwmXSN7g) vaadatud: 19.02.2011.
- 12. Thomas Alva Edison, Wikipedia, muudetud: 03.02.2011, [http://en.wikipedia.org/wiki/Thomas\\_Edison,](http://www.google.com/url?q=http%3A%2F%2Fen.wikipedia.org%2Fwiki%2FThomas_Edison&sa=D&sntz=1&usg=AFQjCNFnZvcdwj-2mXUB36OqByTRCxp_wA) vaadatud: 07.02.2011.
- 13. John Ambrose Fleming, Wikipedia, muudetud: 01.01.2011, [http://en.wikipedia.org/wiki/John\\_Ambrose\\_Fleming,](http://www.google.com/url?q=http%3A%2F%2Fen.wikipedia.org%2Fwiki%2FJohn_Ambrose_Fleming&sa=D&sntz=1&usg=AFQjCNEnEAmDH4KCNIt-sW4KWu4ey3z6Qg) vaadatud: 19.02.2011.
- 14. The Vacuum Tube, Google, [http://www.pbs.org/wgbh/amex/edison/sfeature/acdc.html,](http://www.google.com/url?q=http%3A%2F%2Fwww.pbs.org%2Fwgbh%2Famex%2Fedison%2Fsfeature%2Facdc.html&sa=D&sntz=1&usg=AFQjCNFpoaeWhGChJfXnDZcM_VXTRrJTiw) vaadatud: 19.02.2011.
- 15. SI-süsteem, Vikipeedia, muudetud: 13.02.2011, [http://et.wikipedia.org/wiki/SI](http://www.google.com/url?q=http%3A%2F%2Fet.wikipedia.org%2Fwiki%2FSI-s%25C3%25BCsteem&sa=D&sntz=1&usg=AFQjCNFRHDCPoLX0sw1OwS0SZpOuBCrsXQ)[s%C3%BCsteem,](http://www.google.com/url?q=http%3A%2F%2Fet.wikipedia.org%2Fwiki%2FSI-s%25C3%25BCsteem&sa=D&sntz=1&usg=AFQjCNFRHDCPoLX0sw1OwS0SZpOuBCrsXQ) vaadatud: 21.02.2011.
- 16. Pinge (elekter), Vikipeedia, muudetud: 06.01.2011, [http://et.wikipedia.org/wiki/Pinge\\_%28elekter%29,](http://www.google.com/url?q=http%3A%2F%2Fet.wikipedia.org%2Fwiki%2FPinge_%2528elekter%2529&sa=D&sntz=1&usg=AFQjCNFUErYMEB0G1g9tuciRz-19YUb9rg) vaadatud: 21.02.2011.
- 17. Kulon, Vikipeedia, muudetud: 03.02.2011, [http://et.wikipedia.org/wiki/Kulon,](http://www.google.com/url?q=http%3A%2F%2Fet.wikipedia.org%2Fwiki%2FKulon&sa=D&sntz=1&usg=AFQjCNGFLdpG_S9PAyuA-VAuUkrNyCOi1Q) vaadatud: 21.02.2011.
- 18. Džaul, Vikipeedia, muudetud: 09.02.2011, [http://et.wikipedia.org/wiki/D%C5%BEaul,](http://www.google.com/url?q=http%3A%2F%2Fet.wikipedia.org%2Fwiki%2FD%25C5%25BEaul&sa=D&sntz=1&usg=AFQjCNHB0-HQ34kNBkqsUTtq391YUMskXw) vaadatud: 21.02.2011.
- 19. Voltage, Wikipedia, muudetud: 05.02.2011, [http://en.wikipedia.org/wiki/Voltage,](http://www.google.com/url?q=http%3A%2F%2Fen.wikipedia.org%2Fwiki%2FVoltage&sa=D&sntz=1&usg=AFQjCNHvKuu25o69GqBA8p6sP-7lOQIw6g) vaadatud: 21.02.2011.
- 20. Henry Cavendish, Wikipedia, muudetud: 13.02.2011, [http://en.wikipedia.org/wiki/Henry\\_Cavendish,](http://www.google.com/url?q=http%3A%2F%2Fen.wikipedia.org%2Fwiki%2FHenry_Cavendish&sa=D&sntz=1&usg=AFQjCNECwChBmPL97YRfR2o0hvOV3iJNxA) vaadatud: 21.02.2011.
- 21. Direct-voltage, Answers, [http://www.answers.com/topic/direct-voltage,](http://www.google.com/url?q=http%3A%2F%2Fwww.answers.com%2Ftopic%2Fdirect-voltage&sa=D&sntz=1&usg=AFQjCNGLV8M4Mpnxbnlhz9yAar6mdouKZw) vaadatud: 21.02.2011.
- 22. Vahelduvvool, Vikipeedia, muudetud: 16.12.2010, [http://et.wikipedia.org/wiki/Vahelduvvool,](http://www.google.com/url?q=http%3A%2F%2Fet.wikipedia.org%2Fwiki%2FVahelduvvool&sa=D&sntz=1&usg=AFQjCNGrjHBJBvi40T4xm9hkFB3S5Tgwzg) vaadatud: 21.02.2011.
- 23. Waveform, Wikipedia, muudetud: 09.01.2011, [http://en.wikipedia.org/wiki/Waveform,](http://www.google.com/url?q=http%3A%2F%2Fen.wikipedia.org%2Fwiki%2FWaveform&sa=D&sntz=1&usg=AFQjCNGmikTZjgGDQqTXL1j9v2oESgihDQ) vaadatud: 07.03.2011.
- 24. Alaldi, Vikipeedia, muudetud: 14.01.2010, [http://et.wikipedia.org/wiki/Alaldi,](http://www.google.com/url?q=http%3A%2F%2Fet.wikipedia.org%2Fwiki%2FAlaldi&sa=D&sntz=1&usg=AFQjCNEORpegg7-hDOoarjPqVw5HJvpE-w) vaadatud: 21.02.2011.
- 25. Tartu Ülikooli Füüsika Instituudi Analoogelektroonika kursuse 2011. aasta loengukonspekt, koostas: Inderk Jõgi.
- 26. George Westinghouse, Wikipedia, muudetud: 02.02.2011, [http://en.wikipedia.org/wiki/George\\_Westinghouse,](http://www.google.com/url?q=http%3A%2F%2Fen.wikipedia.org%2Fwiki%2FGeorge_Westinghouse&sa=D&sntz=1&usg=AFQjCNGOYSNBsTPNOK74RfMl6b8Yg9BzCA) vaadatud: 21.02.2011.
- 27. AC/DC: What's the Difference?, Google, [http://www.pbs.org/wgbh/amex/edison/sfeature/acdc.html,](http://www.google.com/url?q=http%3A%2F%2Fwww.pbs.org%2Fwgbh%2Famex%2Fedison%2Fsfeature%2Facdc.html&sa=D&sntz=1&usg=AFQjCNFpoaeWhGChJfXnDZcM_VXTRrJTiw) vaadatud: 07.02.2011.
- 28. Andur, Vikipeedia, muudetud: 28.01.2011, http://et.wikipedia.org/wiki/Andur, vaadatud: 17.04.2011.
- 29. Current sensor, Wikipedia, muudetud: 25.03.2011, [http://en.wikipedia.org/wiki/Current\\_sensor,](http://www.google.com/url?q=http%3A%2F%2Fen.wikipedia.org%2Fwiki%2FCurrent_sensor&sa=D&sntz=1&usg=AFQjCNHxAOAYzhI6WsA4gp-wpyzokjo4xA) vaadatud: 18.04.2011.
- 30. Current sensor, Google Pictures, muudetud 28.03.2011, [http://www.electronics](http://www.google.com/url?q=http%3A%2F%2Fwww.electronics-lab.com%2Fblog%2F%3Ftag%3Dcurrent&sa=D&sntz=1&usg=AFQjCNEj9Szj2BtwSnReIhdnaob9iNcucQ)[lab.com/blog/?tag=current,](http://www.google.com/url?q=http%3A%2F%2Fwww.electronics-lab.com%2Fblog%2F%3Ftag%3Dcurrent&sa=D&sntz=1&usg=AFQjCNEj9Szj2BtwSnReIhdnaob9iNcucQ) vaadatud 18.04.2011.
- 31. Electrical voltage sensor, Google, [http://www.globalspec.com/LearnMore/Sensors\\_Transducers\\_Detectors/Electrical\\_Electr](http://www.google.com/url?q=http%3A%2F%2Fwww.globalspec.com%2FLearnMore%2FSensors_Transducers_Detectors%2FElectrical_Electromagnetic_Sensing%2FElectrical_Voltage_Sensors&sa=D&sntz=1&usg=AFQjCNFOhXzkH6kJw2xdEQqad5sUqVTZSA) [omagnetic\\_Sensing/Electrical\\_Voltage\\_Sensors,](http://www.google.com/url?q=http%3A%2F%2Fwww.globalspec.com%2FLearnMore%2FSensors_Transducers_Detectors%2FElectrical_Electromagnetic_Sensing%2FElectrical_Voltage_Sensors&sa=D&sntz=1&usg=AFQjCNFOhXzkH6kJw2xdEQqad5sUqVTZSA) vaadatud 18.04.2011.
- 32. Electrical voltage sensor, Google Pictures, [http://www.inspectapedia.com/electric/Electrical\\_Test\\_Tools.htm,](http://www.google.com/url?q=http%3A%2F%2Fwww.inspectapedia.com%2Felectric%2FElectrical_Test_Tools.htm&sa=D&sntz=1&usg=AFQjCNHESmifGT_SwLPifKdn_3dORQITTg) vaadatud 18.04.2011.
- 33. Vernier voltage probe, Google, [http://www.vernier.com/probes/VP-BTA.html,](http://www.google.com/url?q=http%3A%2F%2Fwww.vernier.com%2Fprobes%2FVP-BTA.html&sa=D&sntz=1&usg=AFQjCNFENM31RzKPJRSXdNwng7WNvGeNpw) vaadatud 17.04.2011.
- 34. Vernier NXT adapter, Google Pictures, [http://4.bp.blogspot.com/\\_zjjQ3ecI5r8/Rue-](http://4.bp.blogspot.com/_zjjQ3ecI5r8/Rue-A8D_kwI/AAAAAAAAABk/CHLMUsQv_pQ/s400/L_991377.jpg)[A8D\\_kwI/AAAAAAAAABk/CHLMUsQv\\_pQ/s400/L\\_991377.jpg,](http://4.bp.blogspot.com/_zjjQ3ecI5r8/Rue-A8D_kwI/AAAAAAAAABk/CHLMUsQv_pQ/s400/L_991377.jpg) vaadatud 01.05.2011.
- 35. Vernier differential voltage probe, Google, [http://www.vernier.com/probes/dvp-bta.html,](http://www.google.com/url?q=http%3A%2F%2Fwww.vernier.com%2Fprobes%2Fdvp-bta.html&sa=D&sntz=1&usg=AFQjCNGd4hWWZe1H5Oq90Dw2hTCVZp19ig) vaadatud 01.05.2011.
- 36. Vernier current probe, Google, [http://www.vernier.com/probes/dcp-bta.html,](http://www.google.com/url?q=http%3A%2F%2Fwww.vernier.com%2Fprobes%2Fdcp-bta.html&sa=D&sntz=1&usg=AFQjCNG84QC5WQ_aBeMdc9PRVLdwHOcXJQ) vaadatud 02.05.2011.
- 37. Vernier, Google, [http://www.vernier.com/,](http://www.google.com/url?q=http%3A%2F%2Fwww.vernier.com%2F&sa=D&sntz=1&usg=AFQjCNEvx8o0TpgLLZhMX6ksLI_YfKfR9Q) vaadatud 22.05.2011.
- 38. Vernier MINDSTORMS NXT downloads, Google, [http://www.vernier.com/nxt/downloads.html,](http://www.google.com/url?q=http%3A%2F%2Fwww.vernier.com%2Fnxt%2Fdownloads.html&sa=D&sntz=1&usg=AFQjCNH2F_DNXPdNdc0AANwW-766MDPVZA) vaadatud 22.05.2011.

## <span id="page-46-0"></span>**Lisad**

## <span id="page-46-1"></span>**Lisa 1. CD ülesannete lahendusfailidega**

Tabelis 1 on tööga kaasas oleval CD-l asuvate ülasennete lahendusfailide nimekiri. Tabeli vasakus tulbas on faili nimi ja laiend. Tabeli paremas tulbas on peatükk, milles antud ülesanne püstitati ja lahendati ning ülesande pealkiri. Failide avamiseks kasutada NXT 2.0 Programming keskkonda.

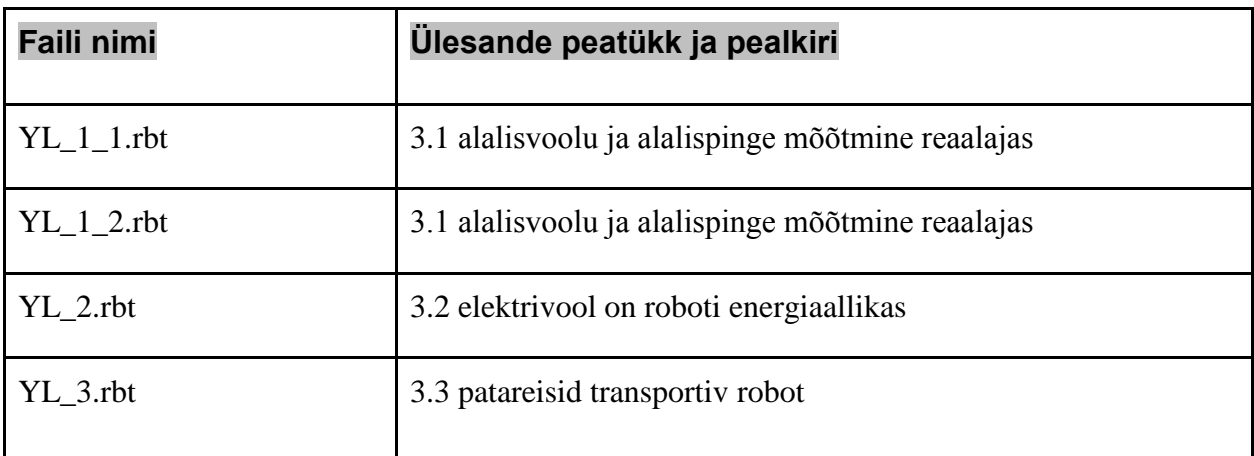

Tabel 1. Uurimistööga kaasas oleval CD-l olevate failide nimekiri.